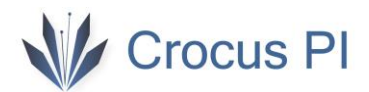

### Virtual Box and Ubuntu 22.04 Installation

1- Download the Ubuntu 22.04 image from<https://ubuntu.com/download/desktop> or from the CrocusPI applications [folder.](https://www.crocuspi.com/zero_en.html)

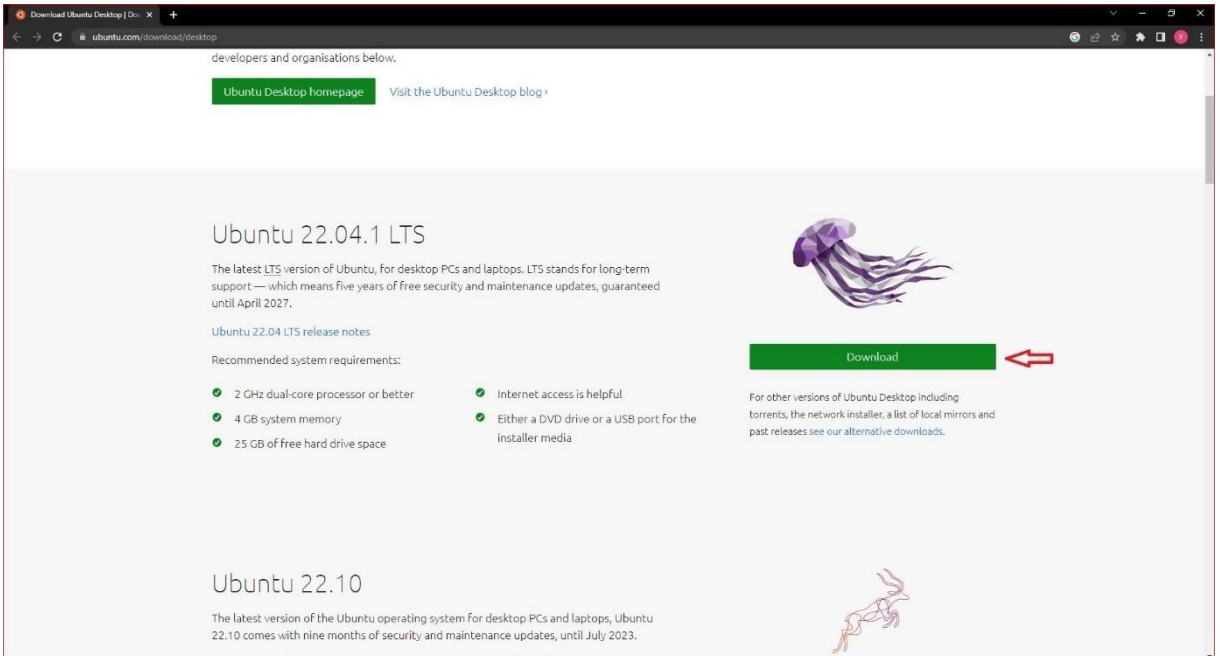

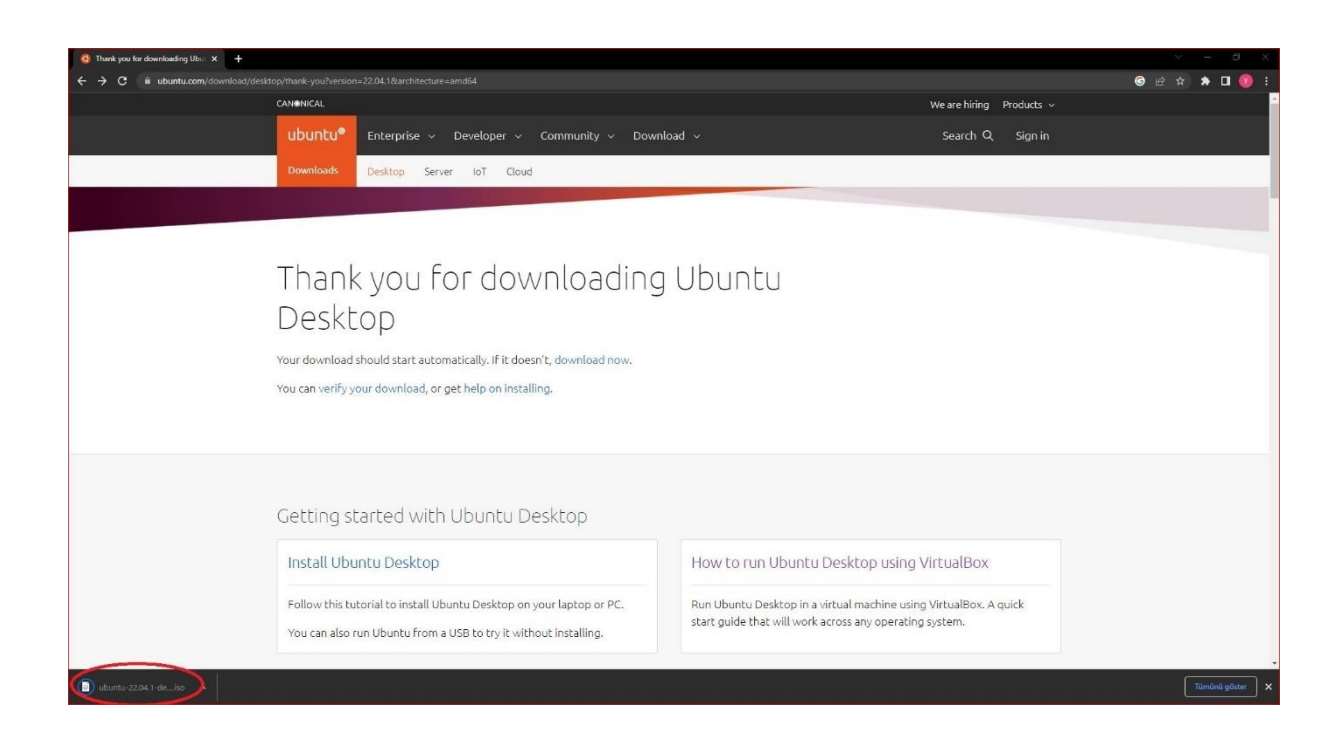

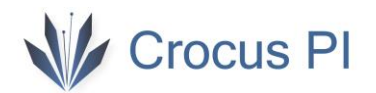

2- Download Oracle Virtual Box 7.0 software fro[m https://www.virtualbox.org/wiki/Downloads](https://www.virtualbox.org/wiki/Downloads) or from the CrocusPI applications [folder](https://www.crocuspi.com/zero_en.html)

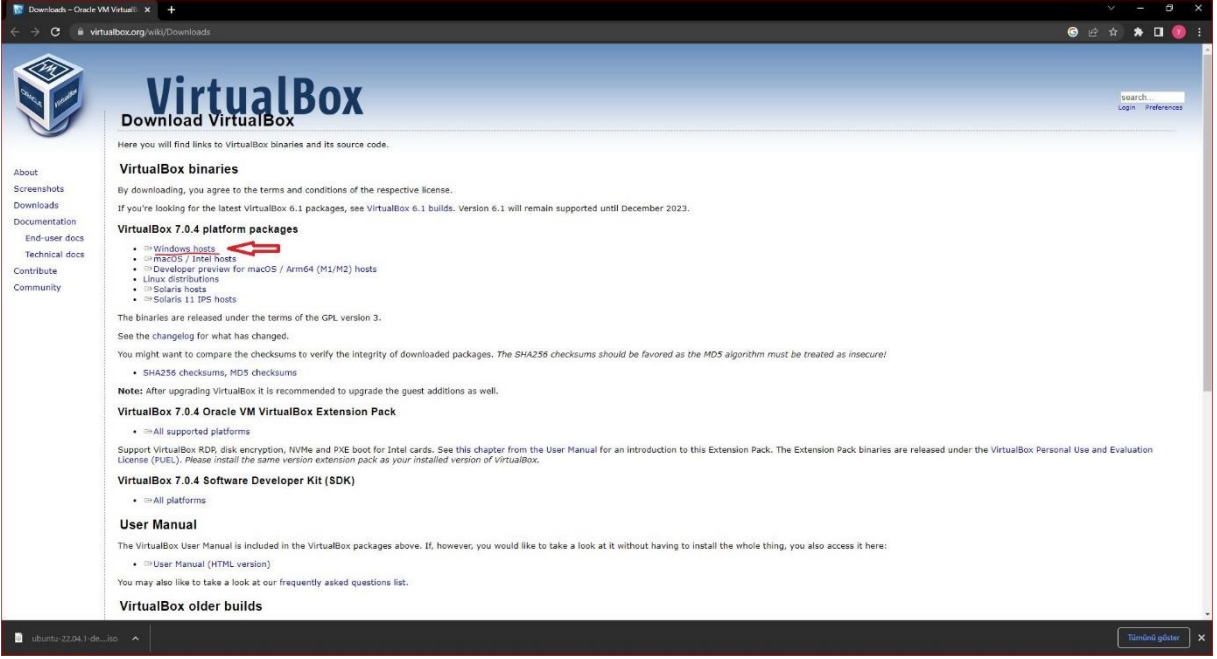

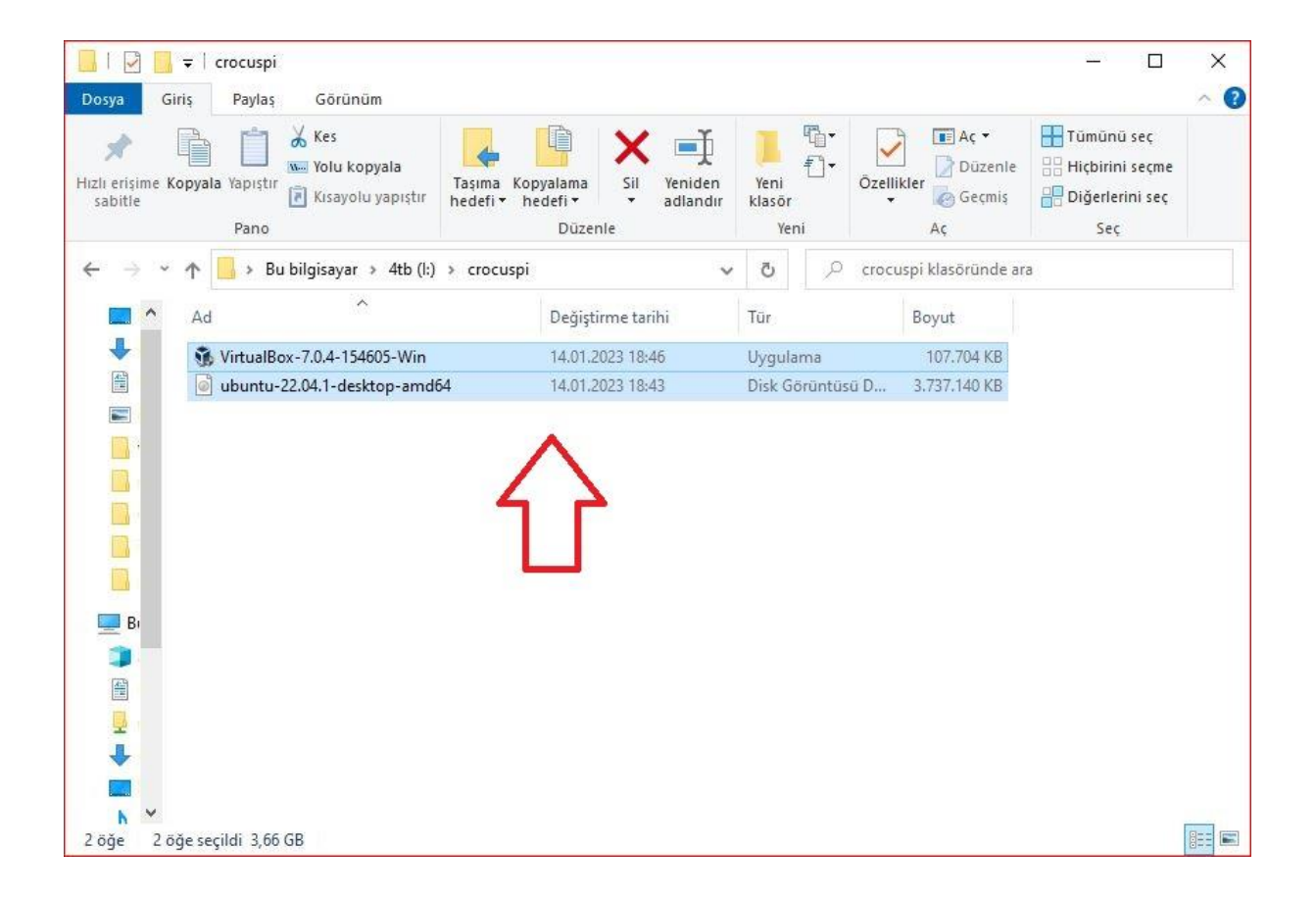

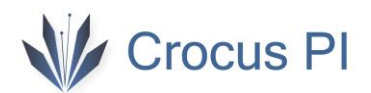

3- Virtual Box 'ı kurun.

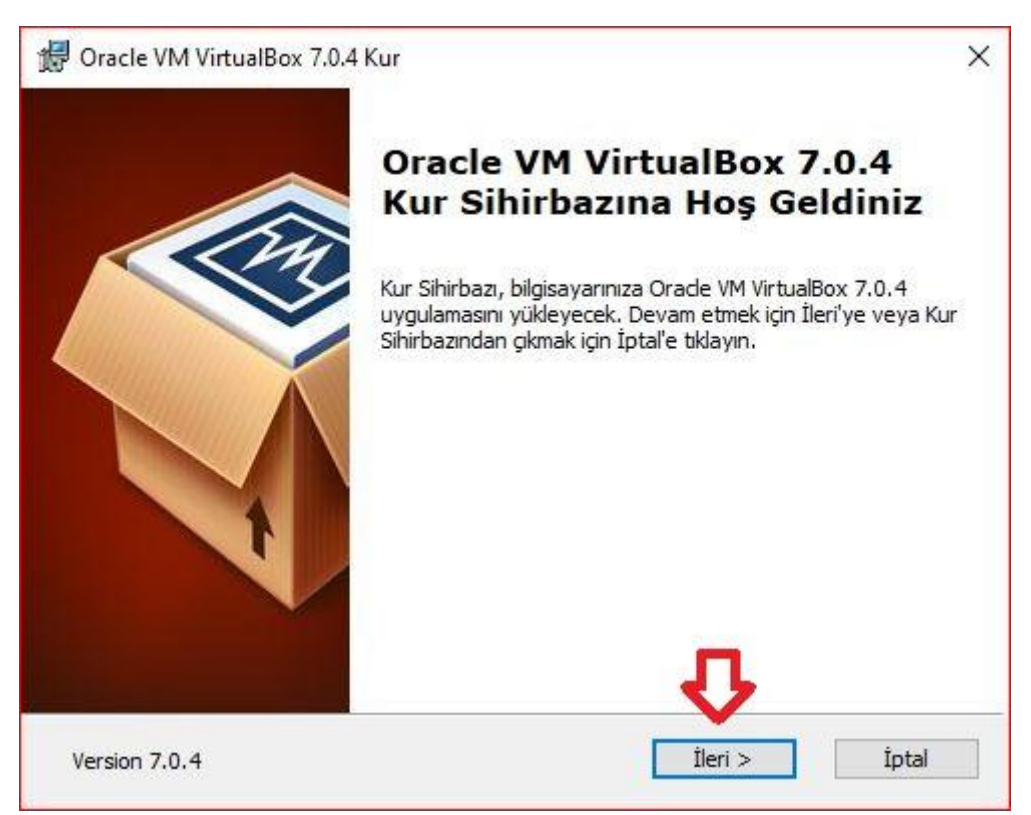

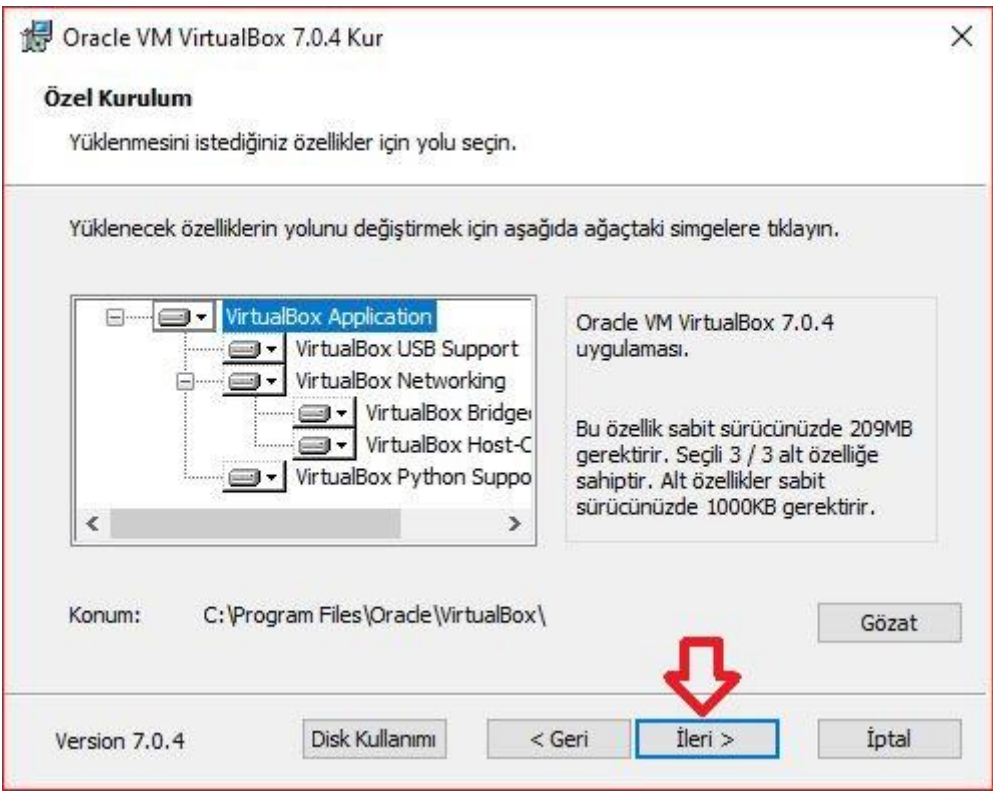

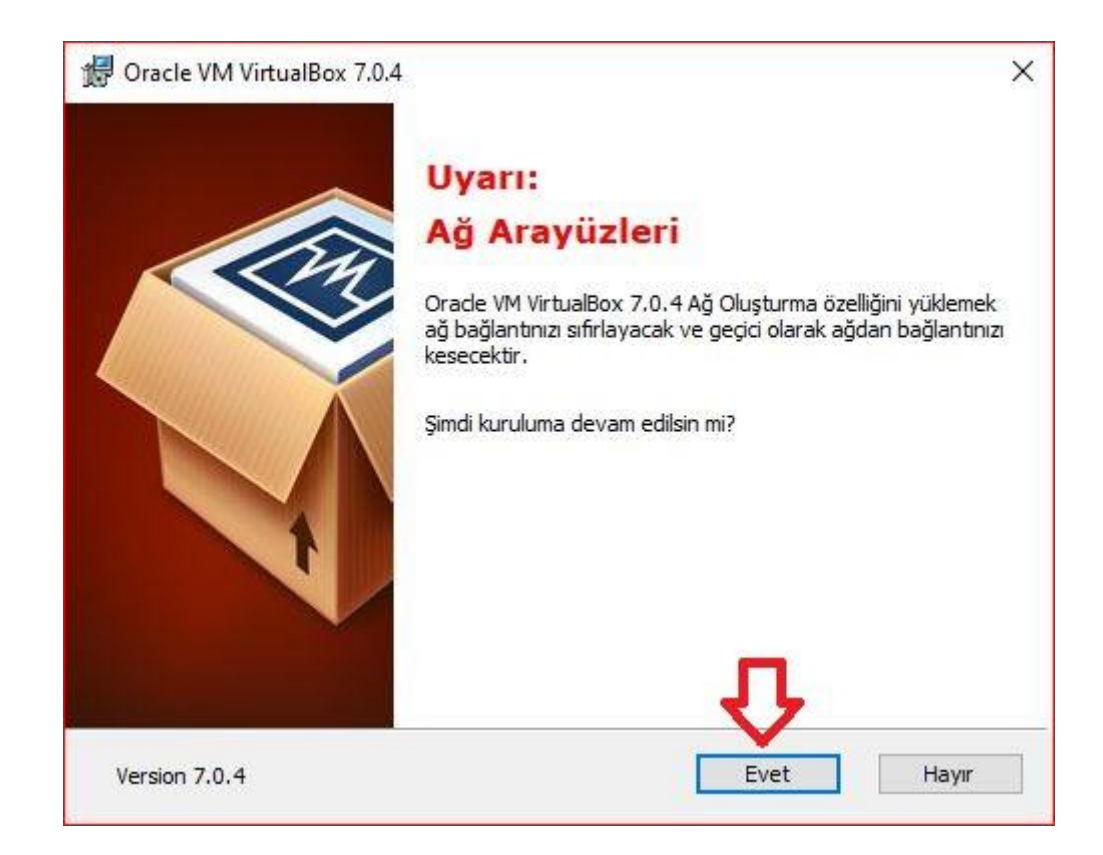

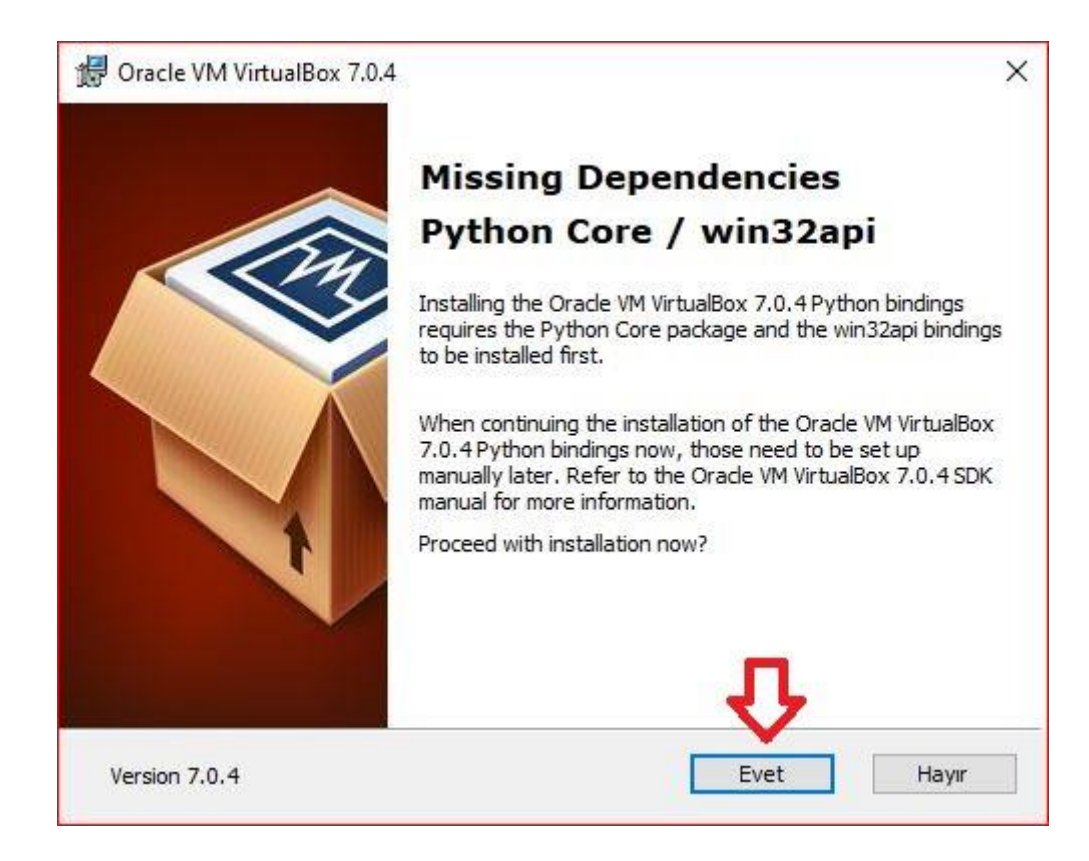

## V Crocus PI

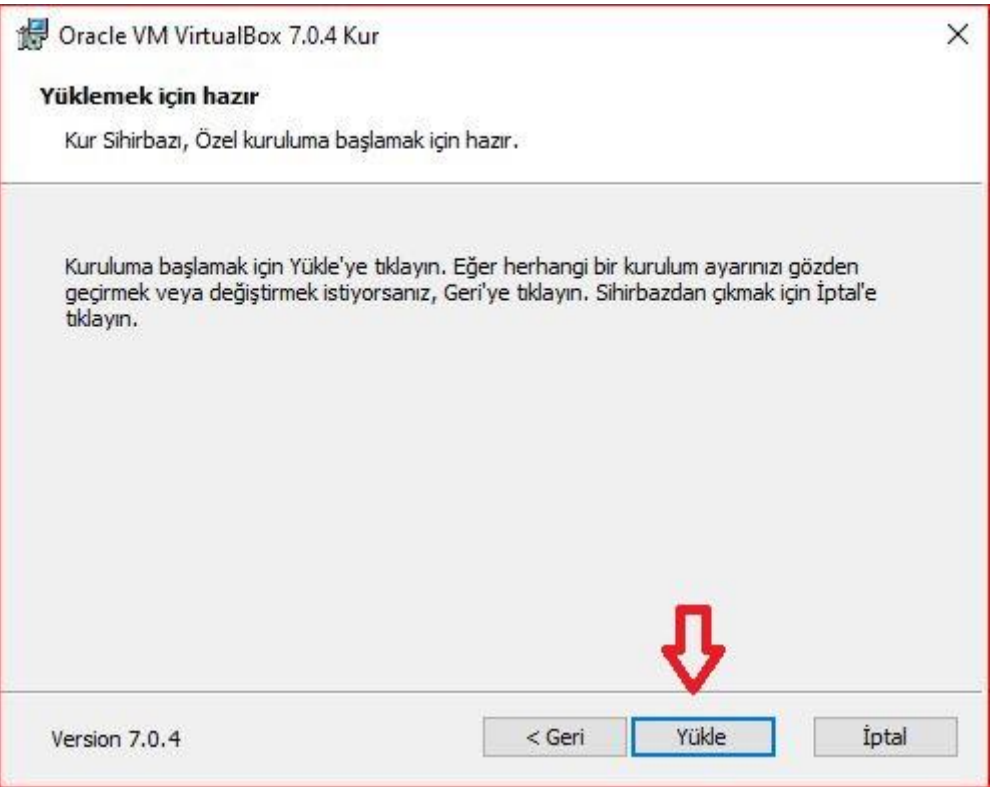

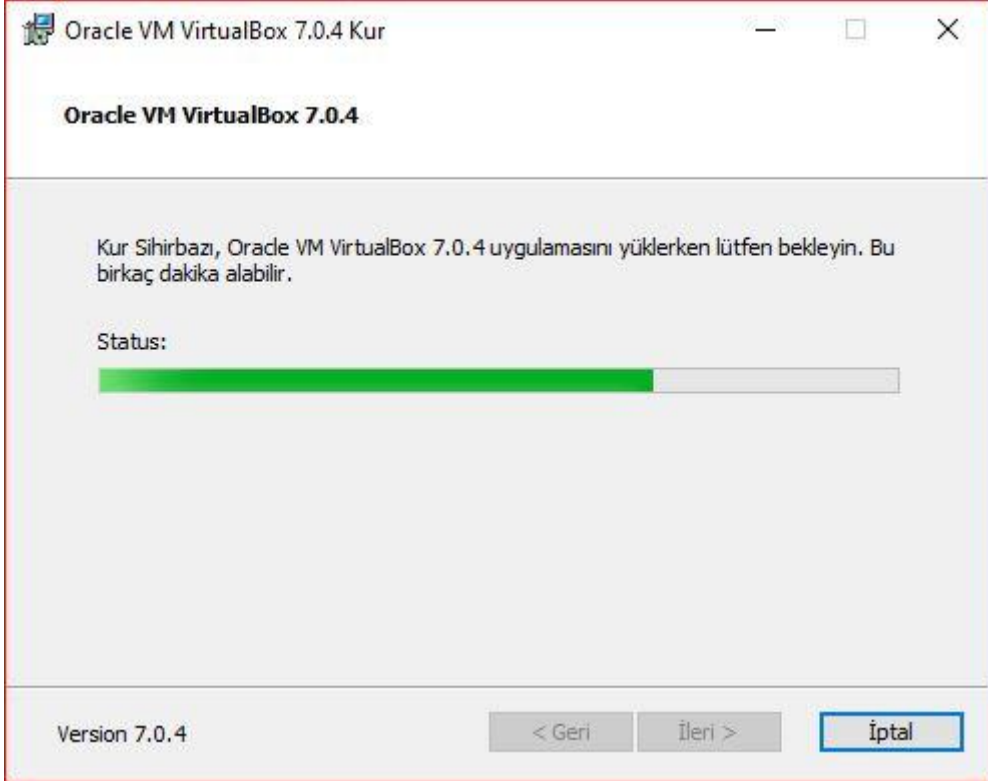

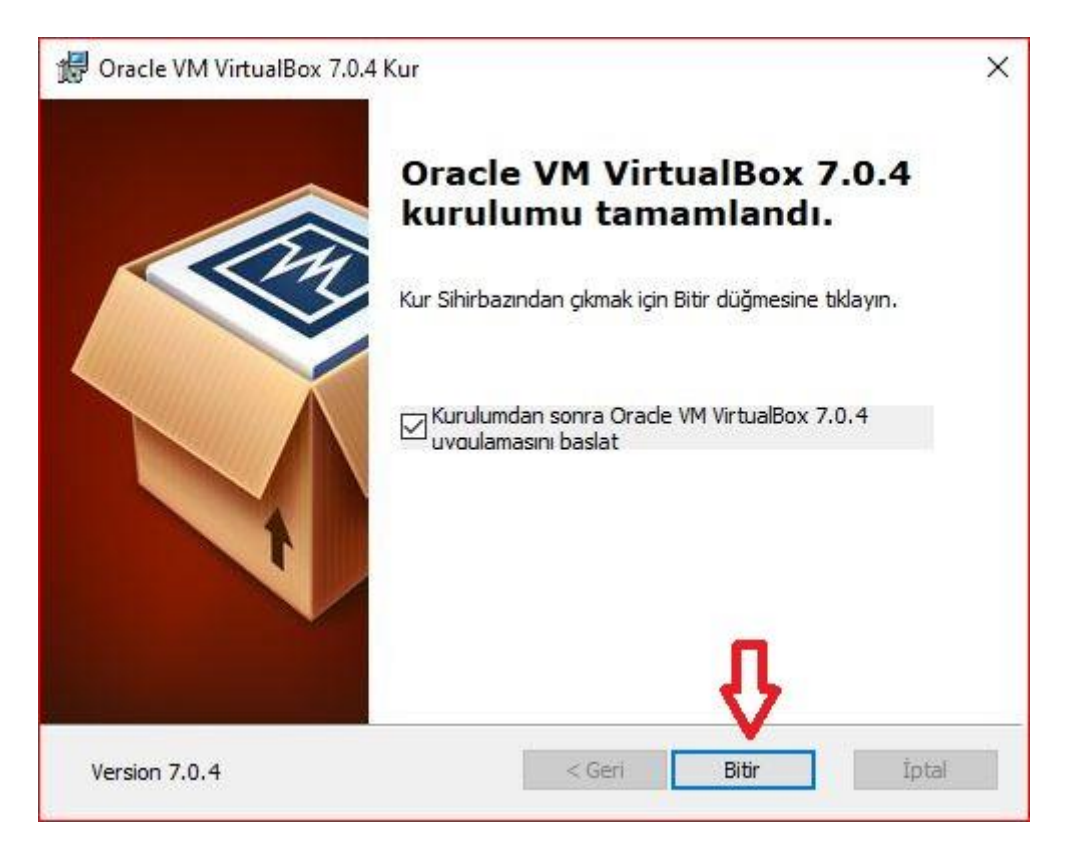

4- Click "New" to set up a new virtual machine.

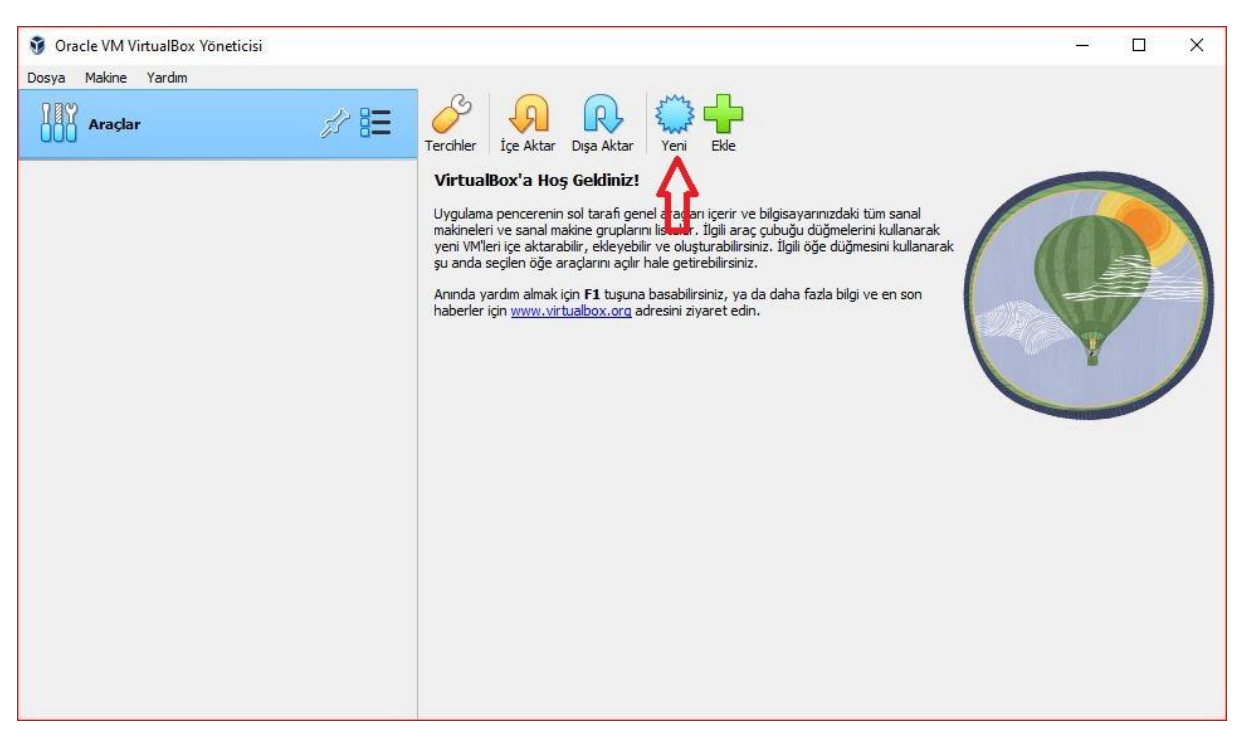

5- Add the downloaded Ubuntu image as ISO image. Check "Skip unattended installation".

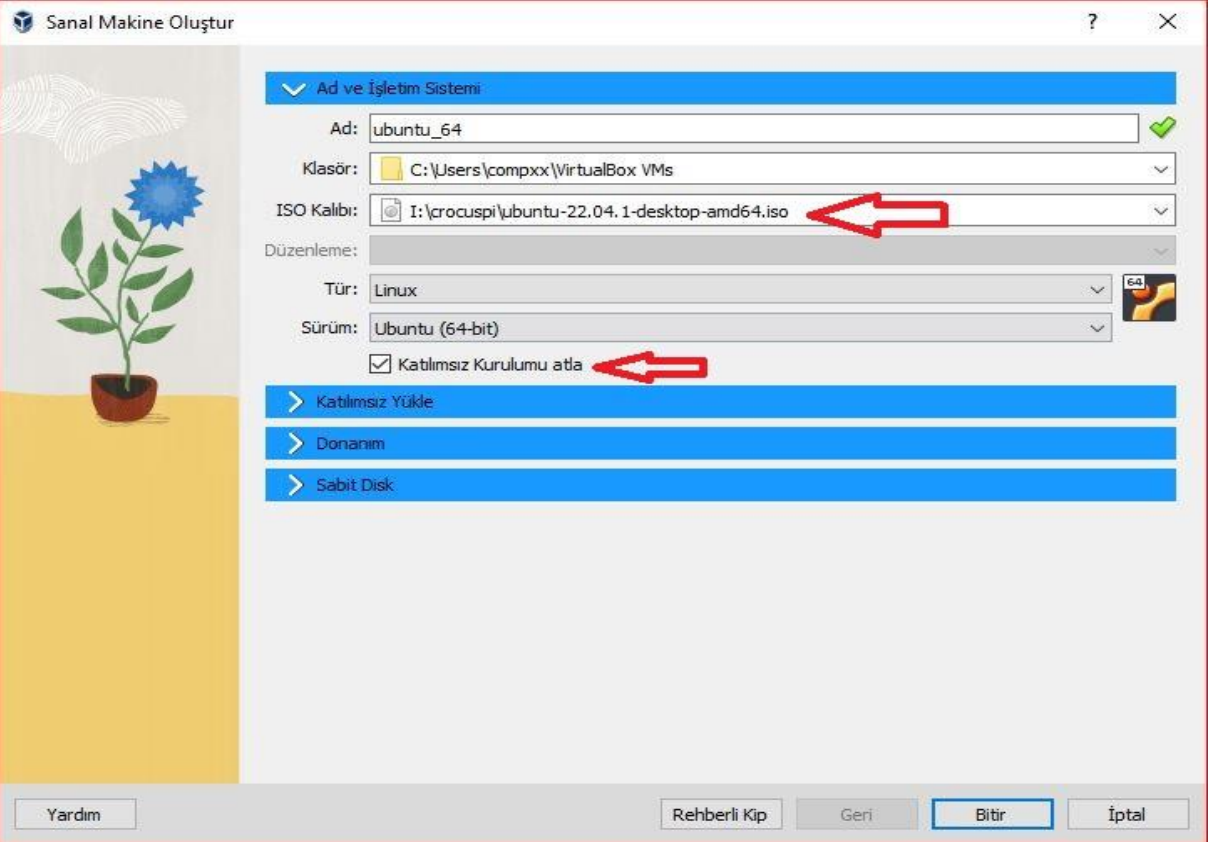

6- Adjust the memory and processor settings according to your computer hardware in the Hardware section.

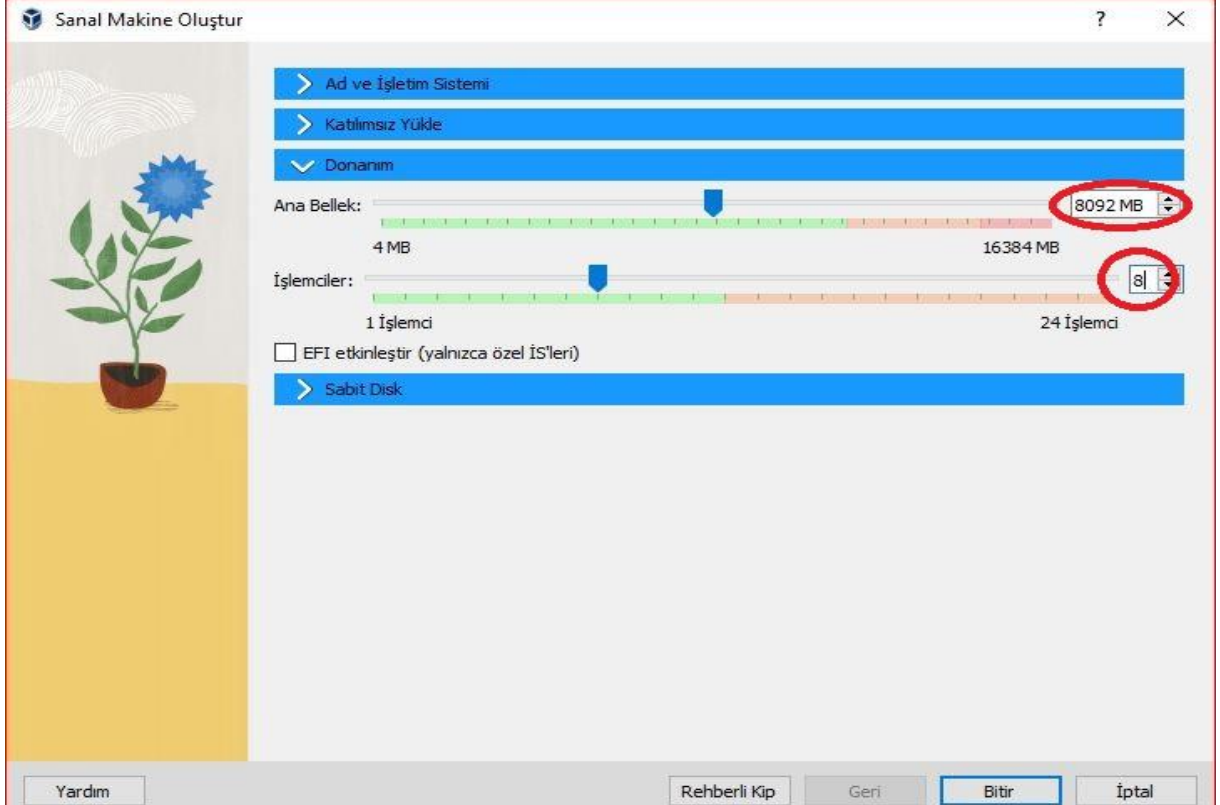

## V Crocus PI

7- Adjust the Hard Disk size and start the system with "Finish".

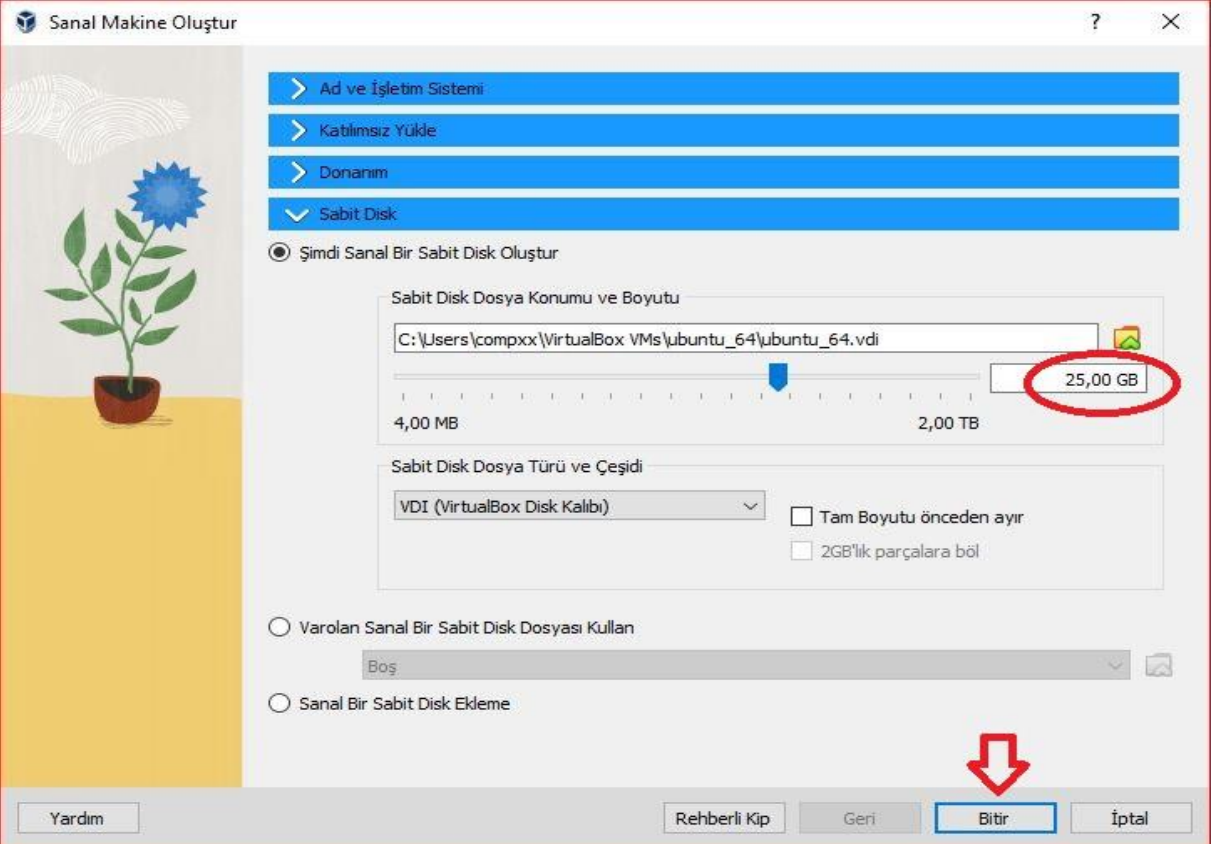

8- Select Installation in Ubuntu startup options.

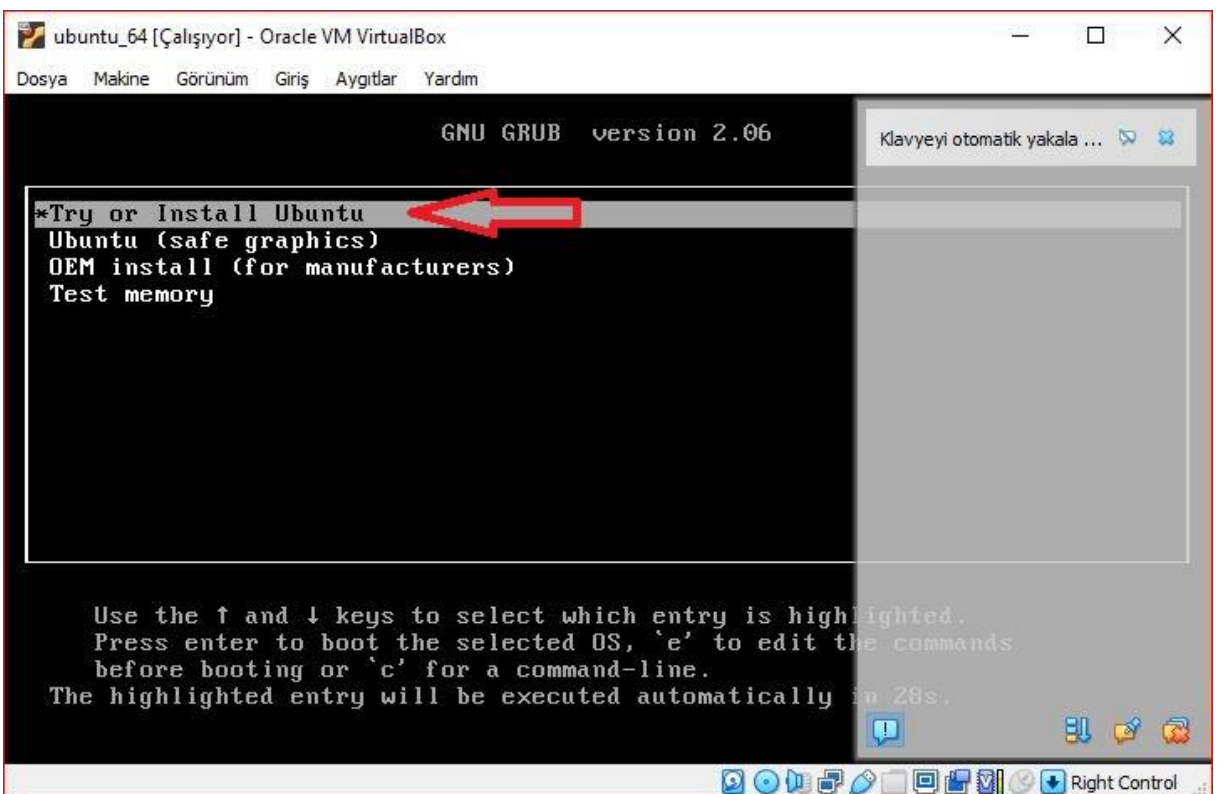

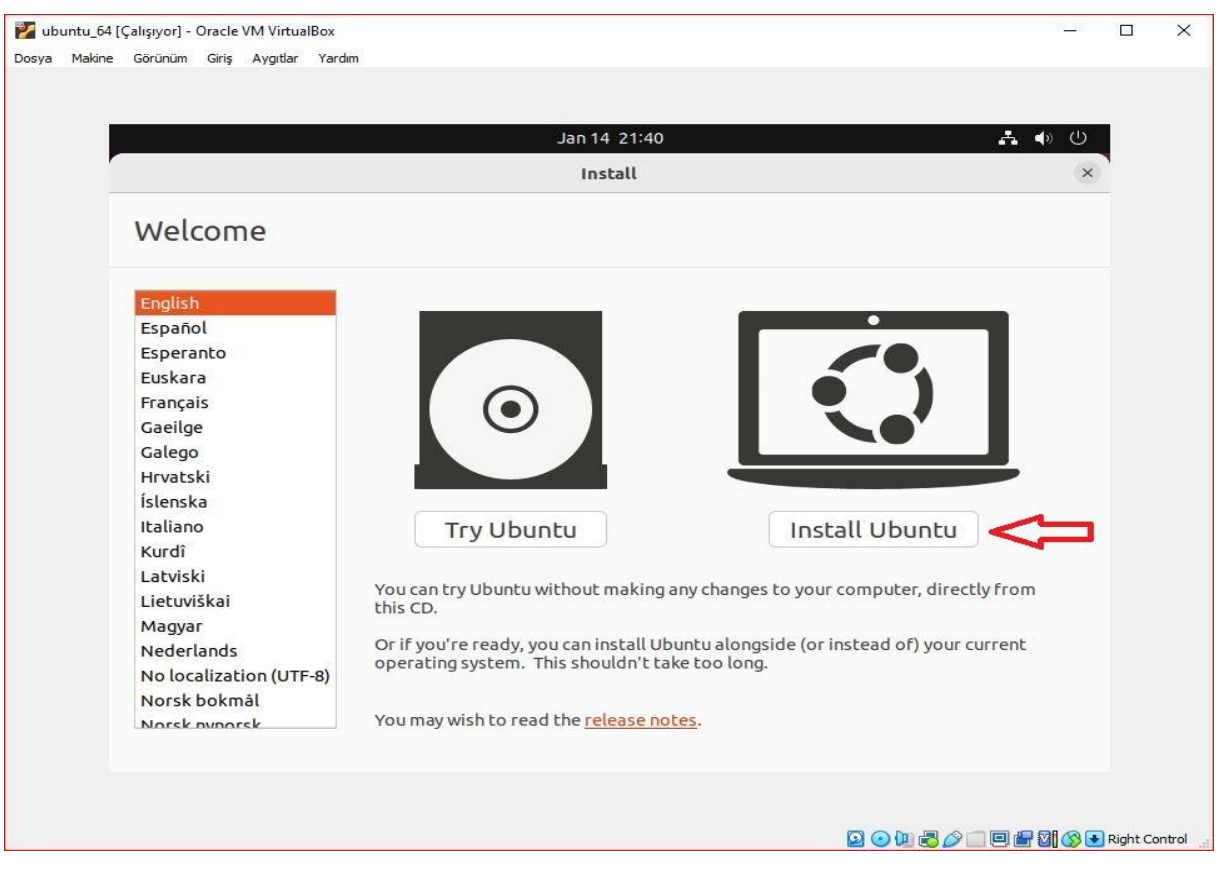

#### 9- Choose your keyboard layout.

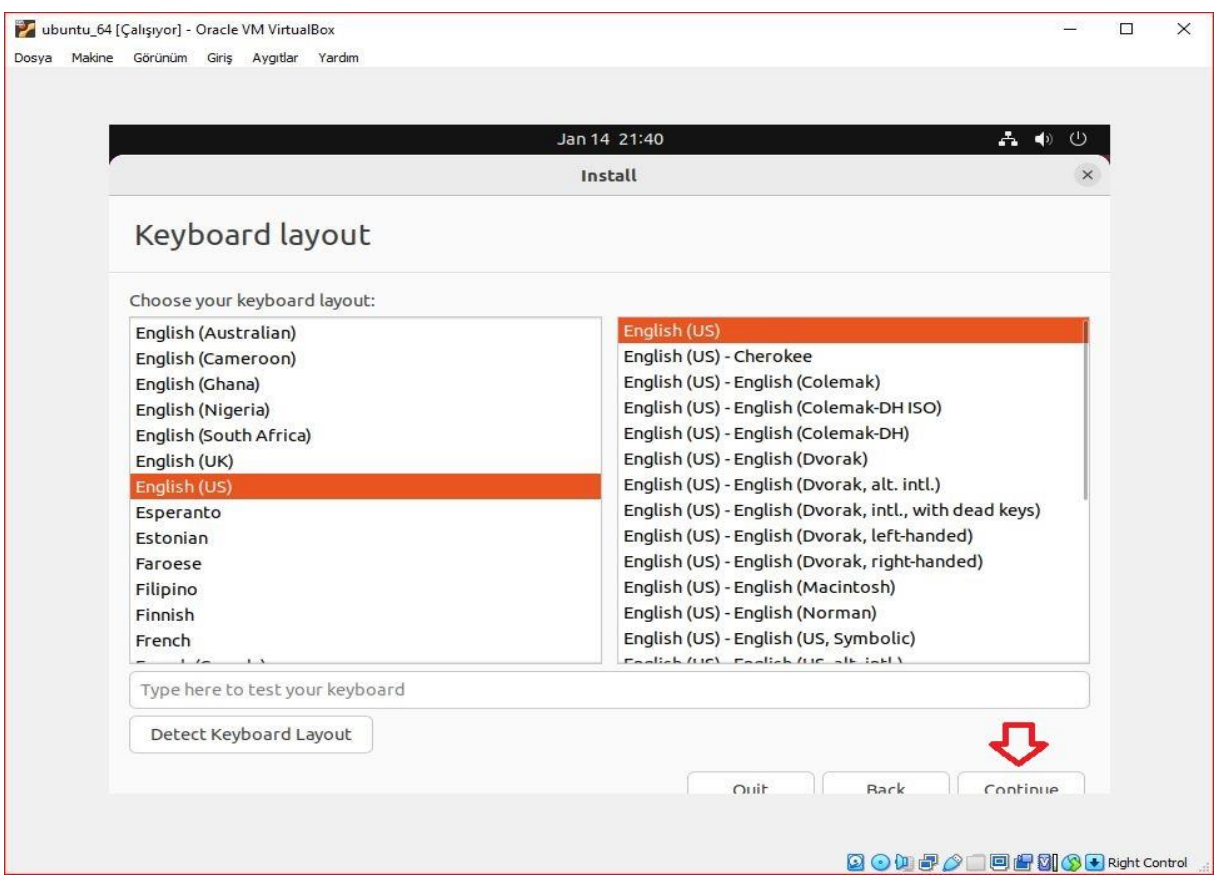

# V Crocus PI

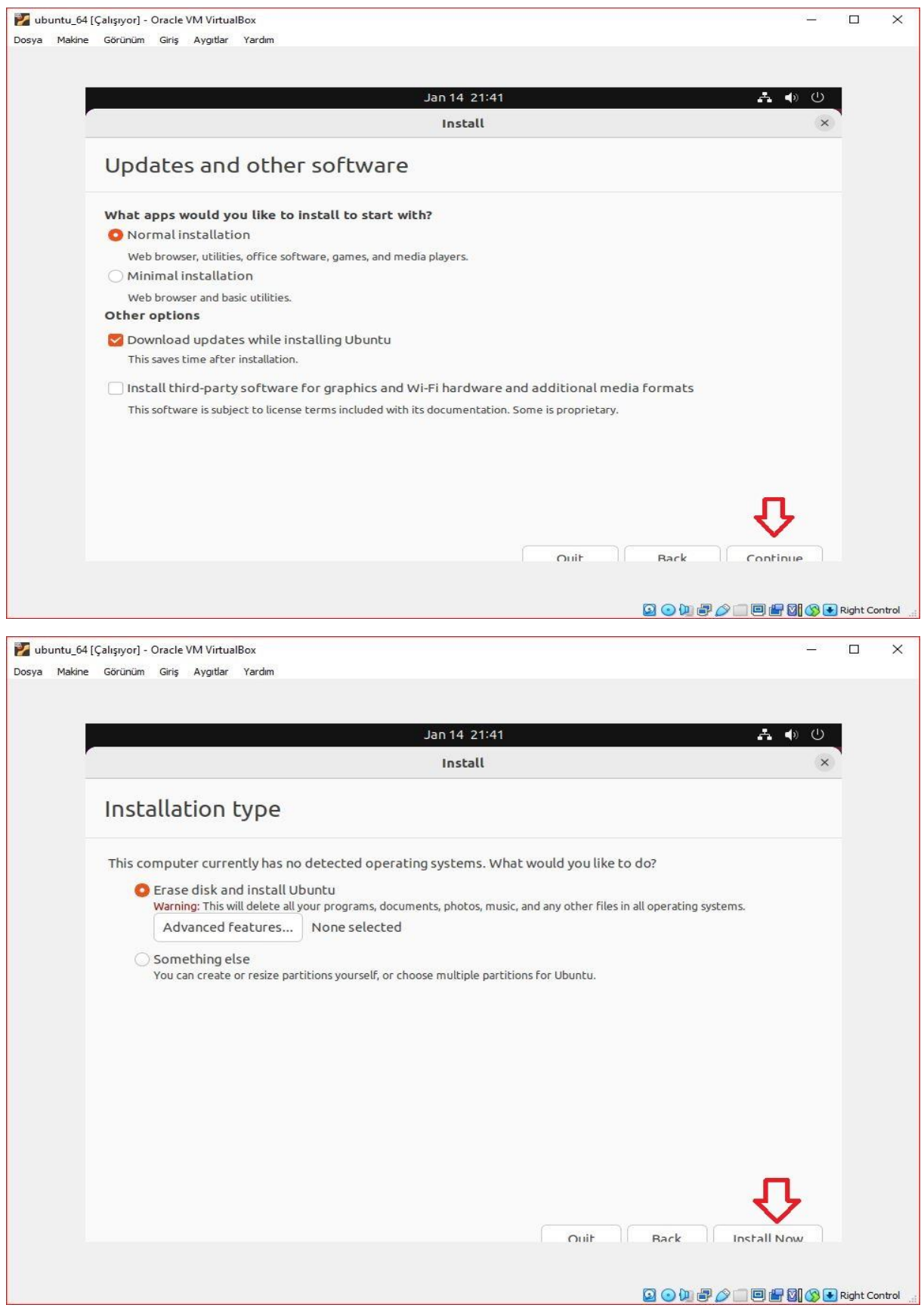

# V Crocus PI

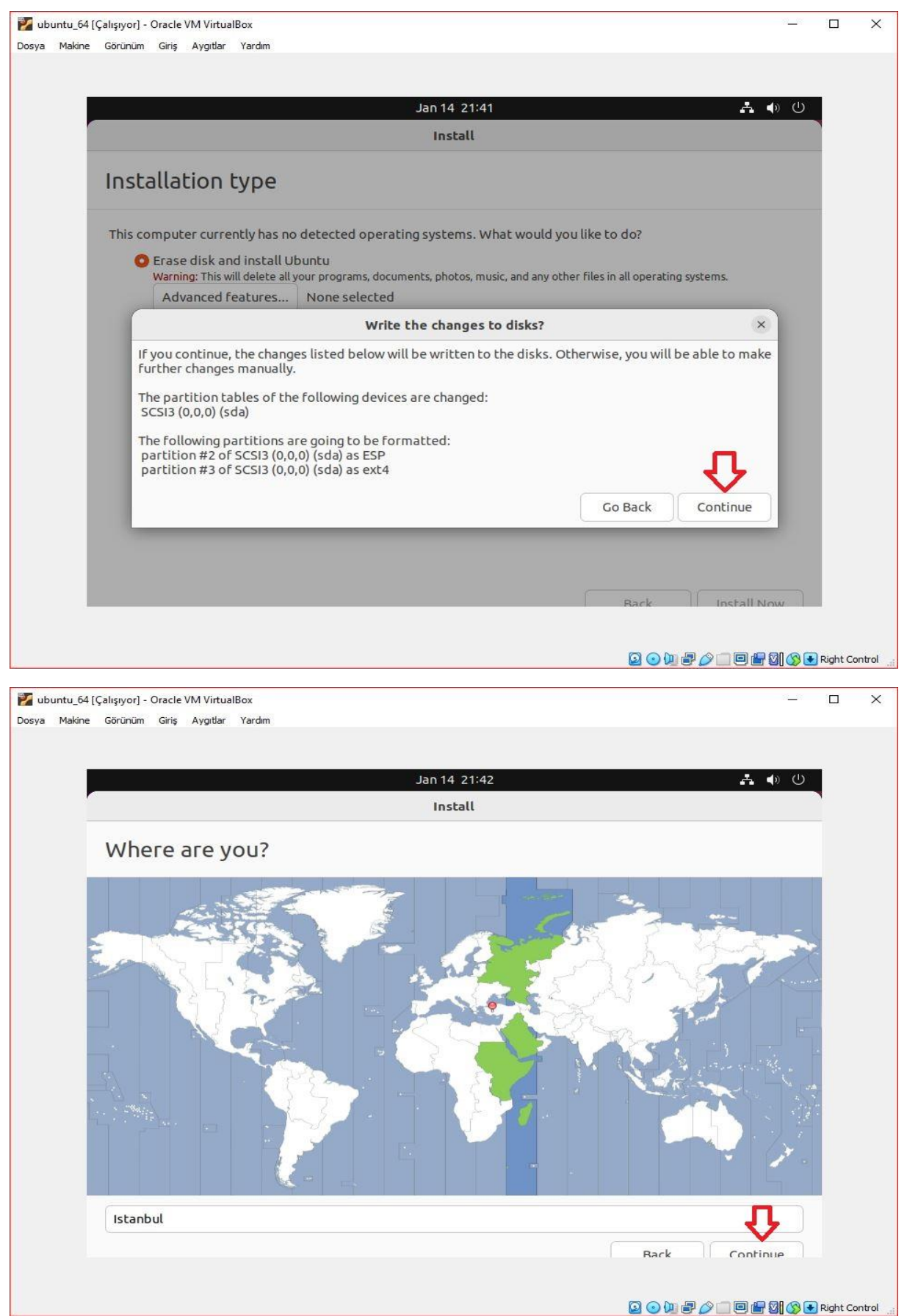

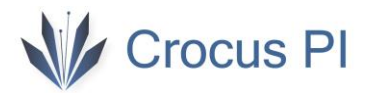

#### 10- Set your computer name, username and password.

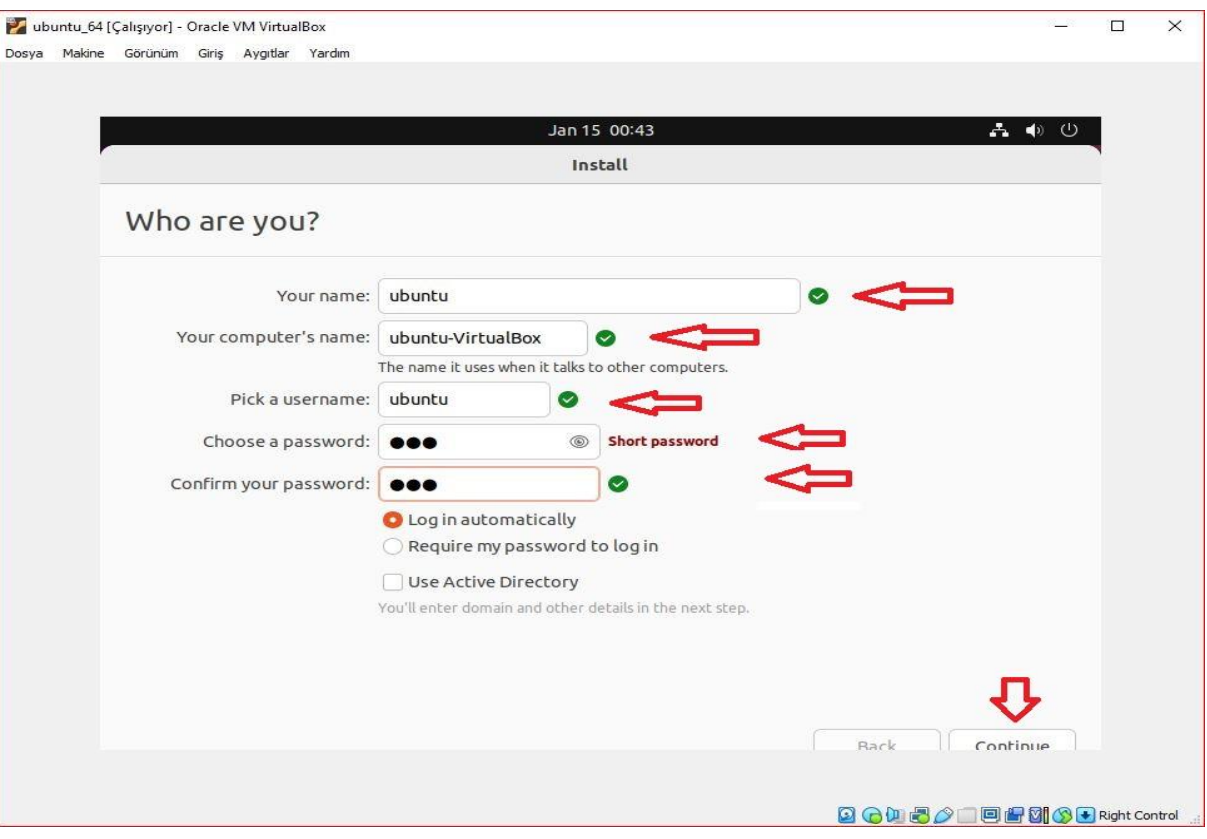

#### 11- Wait for the installation to complete.

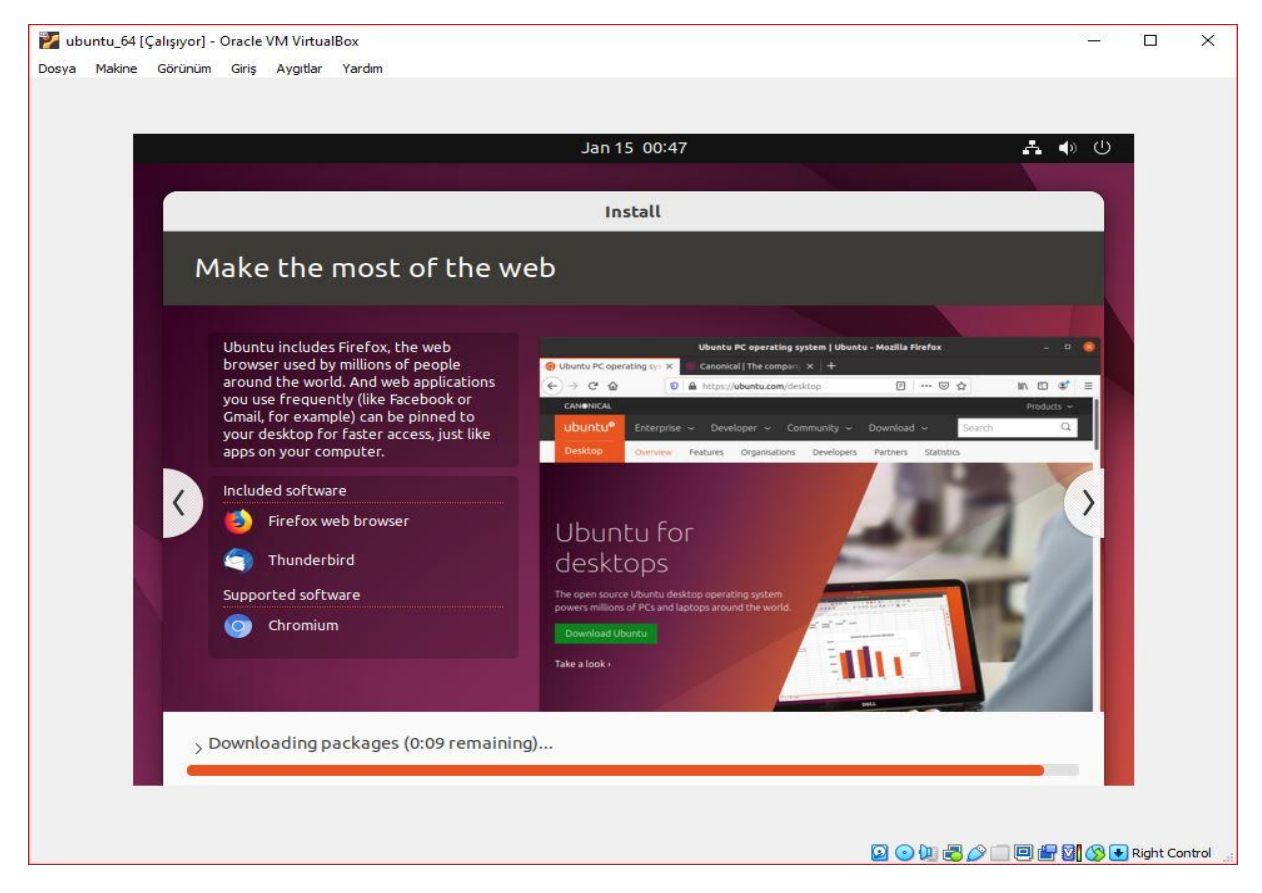

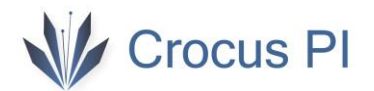

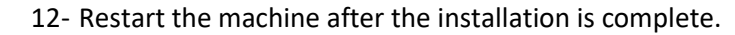

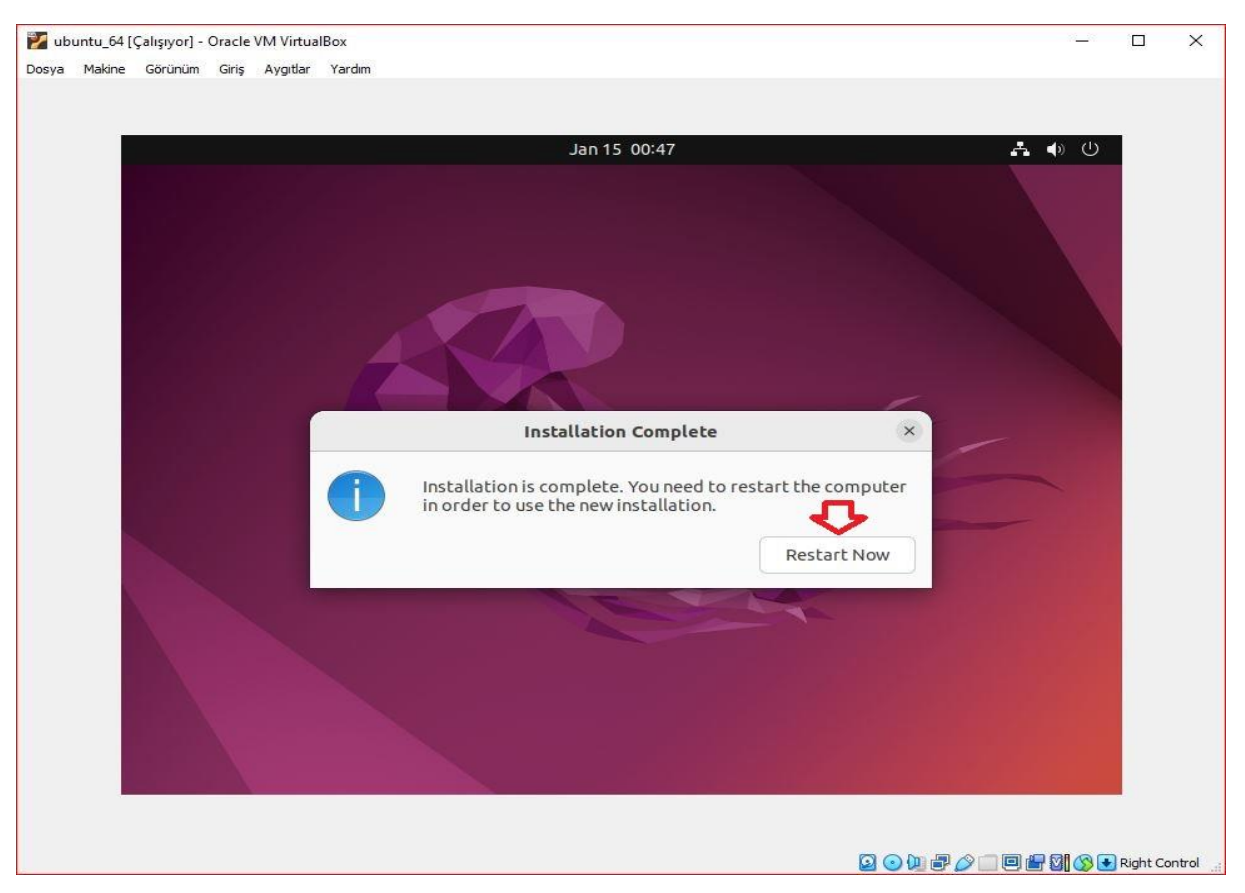

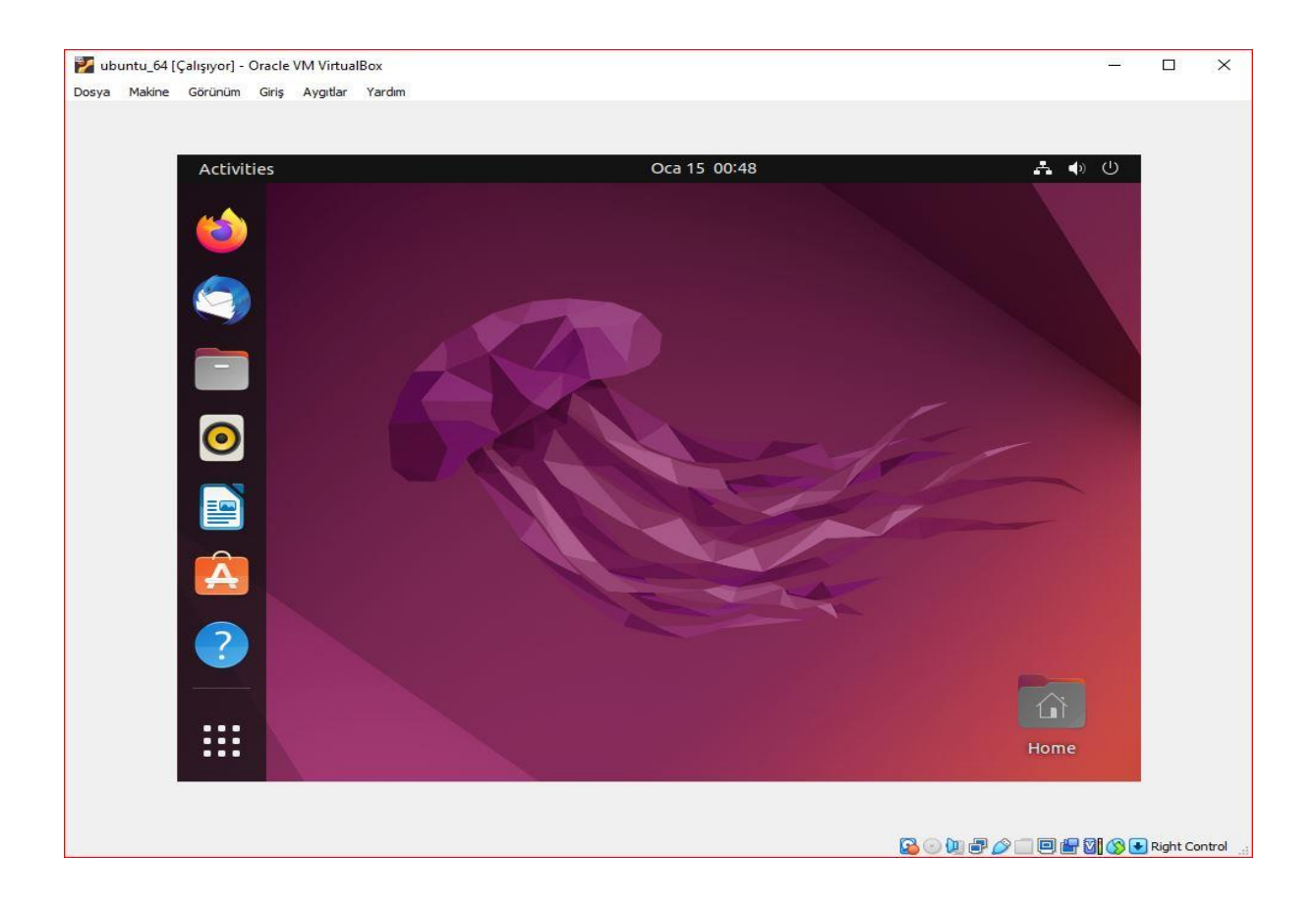

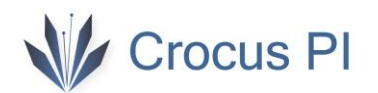

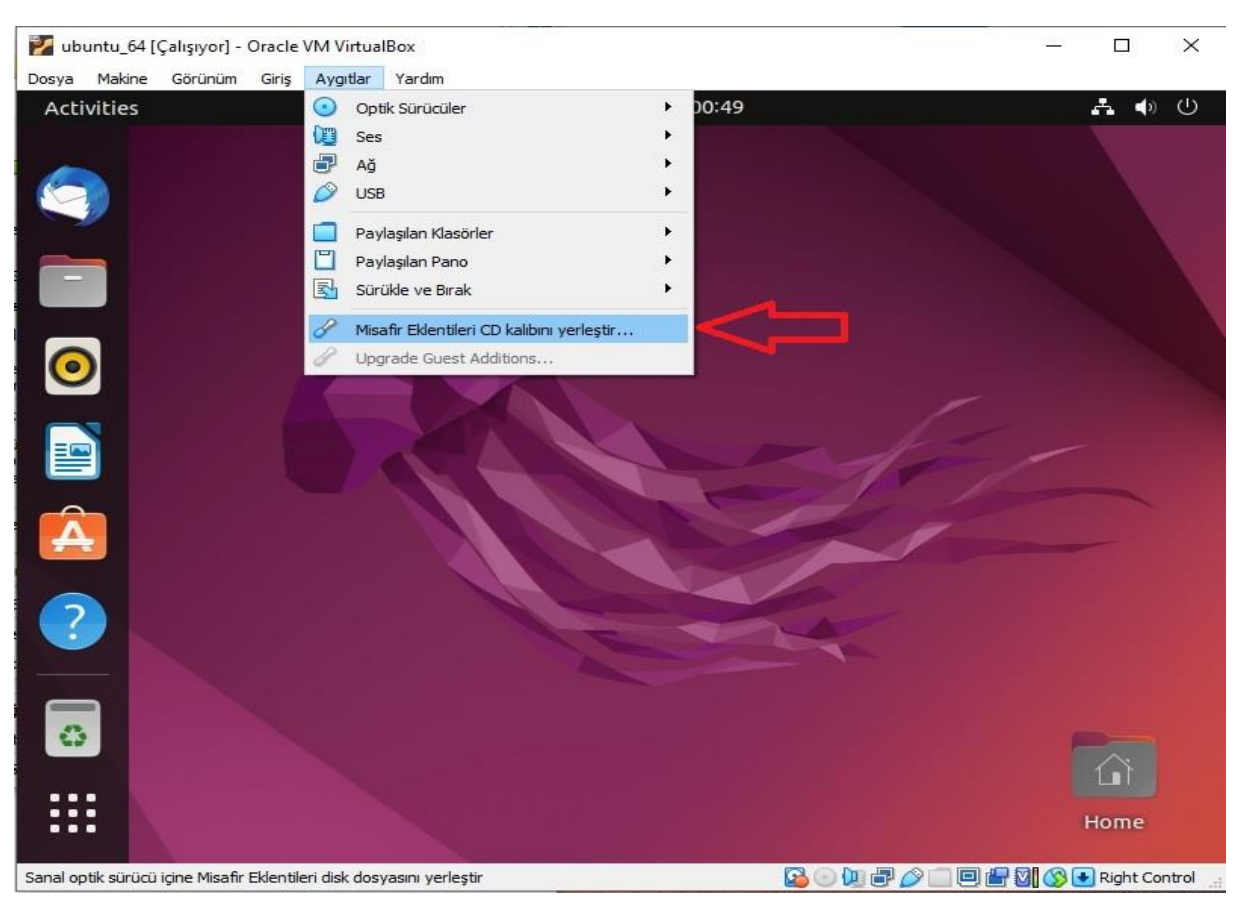

13- Perform the installation of guest addons. The installation will be completed with this process.

14- Update the package installer with the command "**sudo apt update**".

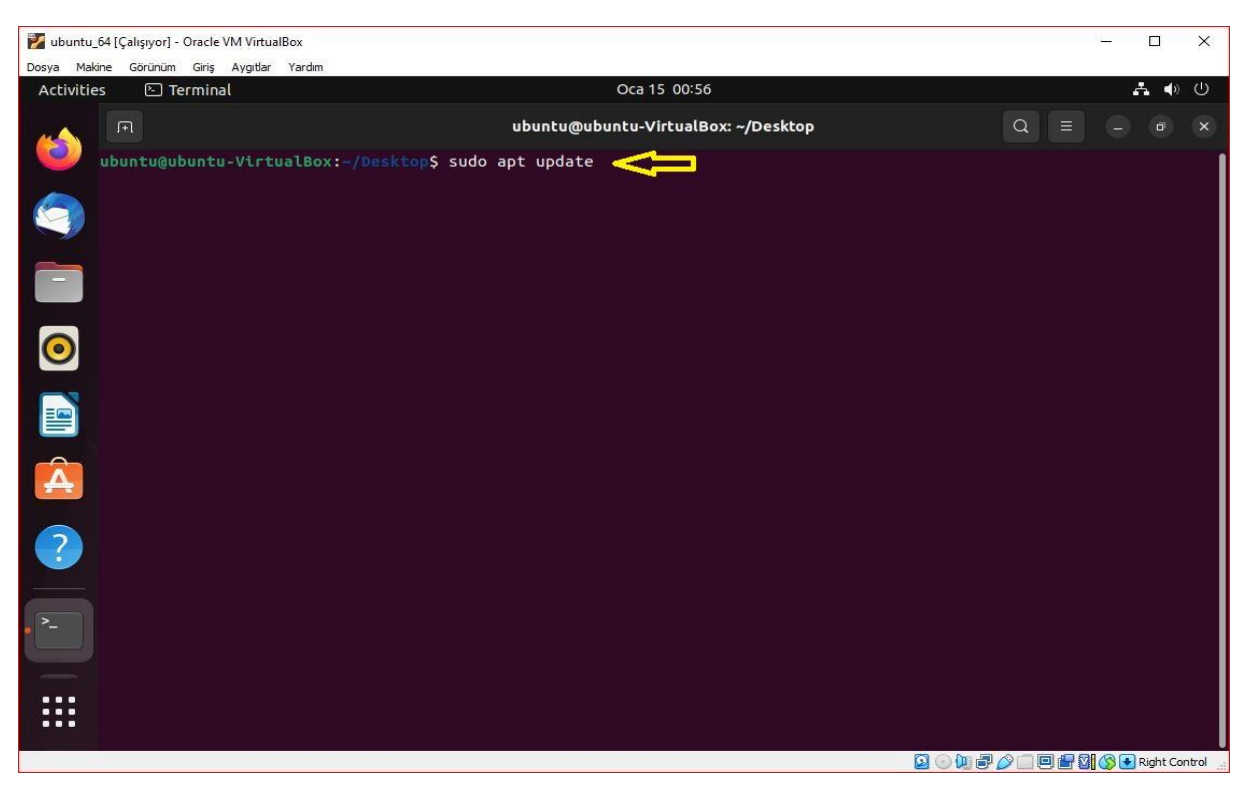

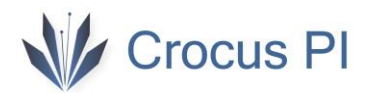

15- Install the git application with the command "**sudo apt install git**".

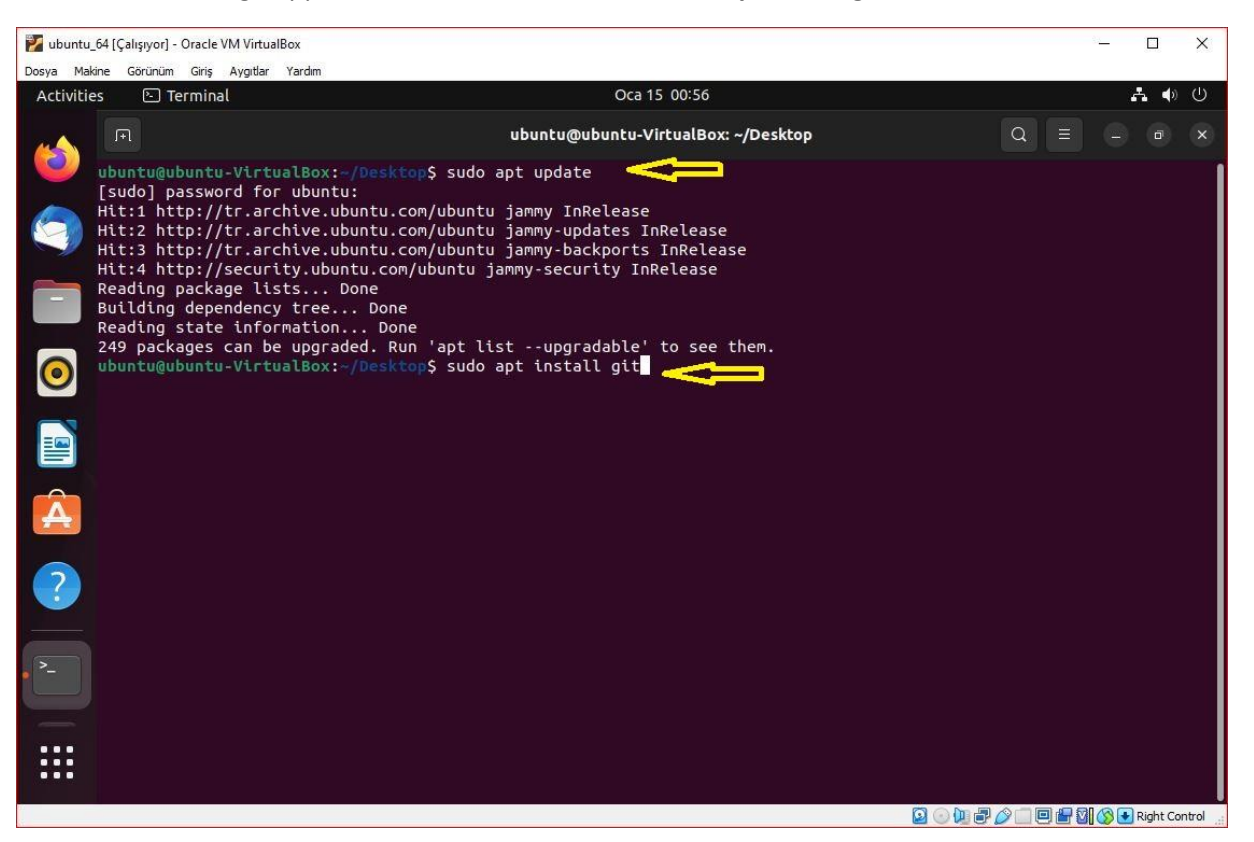

16- Clone the github repository to your computer with the command "**git clone https://github.com/CrocusPI/Buildroot-crocuspi**".

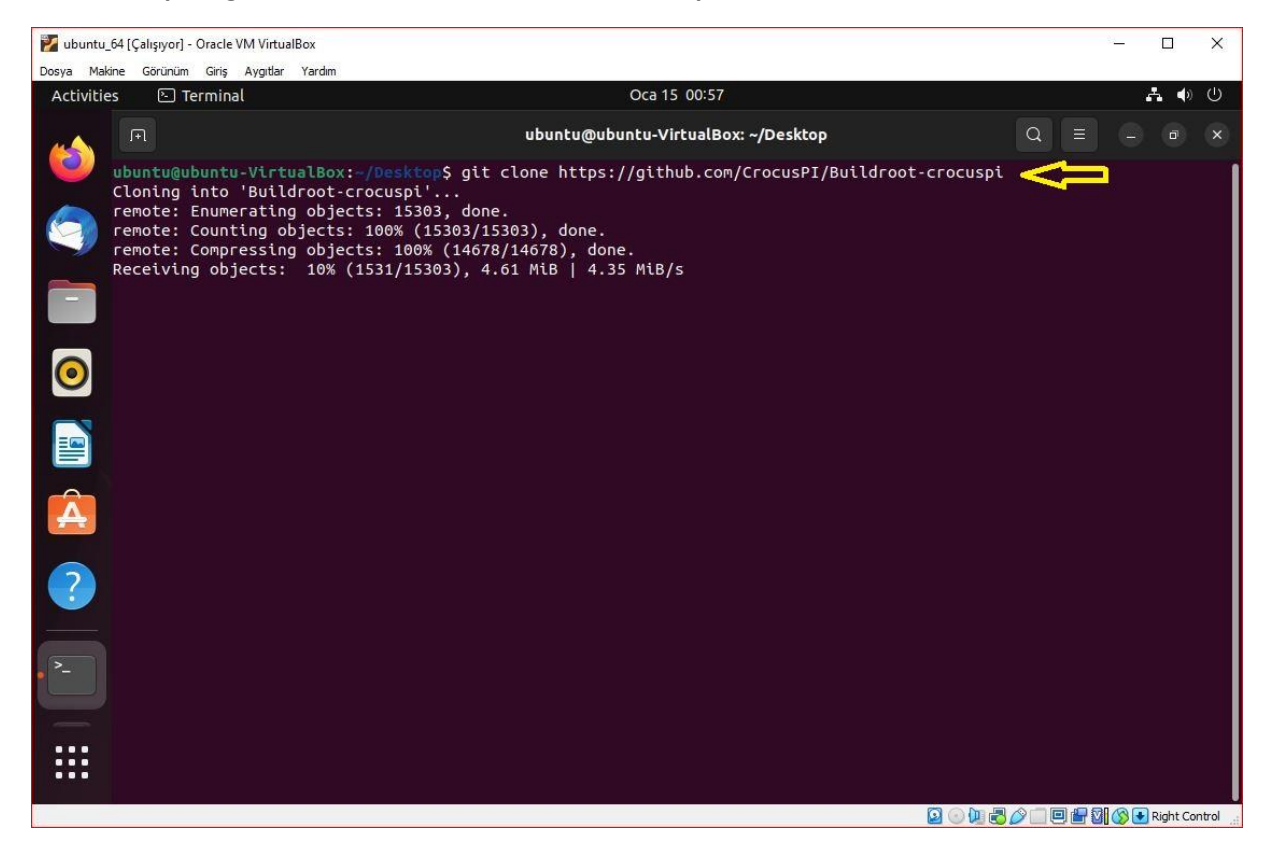

17- Install the necessary applications for compilation processes with the command "**sudo apt install sed make binutils build-essential diffutils gcc g++ bash patch gzip bzip2 perl tar cpio unzip rsync file bc findutils wget libssl-dev libncurses-dev**".

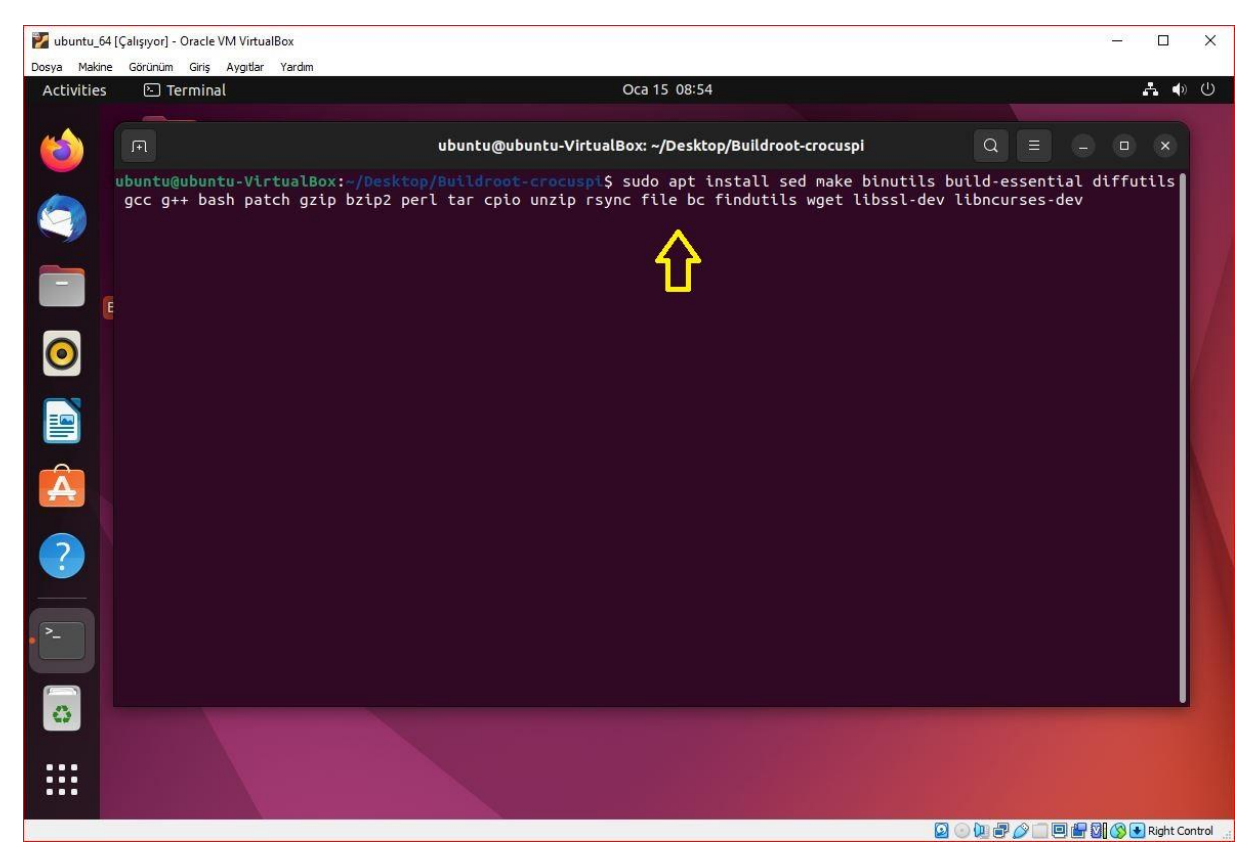

18- In the Buildroot folder, load the crocuspi settings with the "**make crocuspi\_zero\_defconfig**" command.

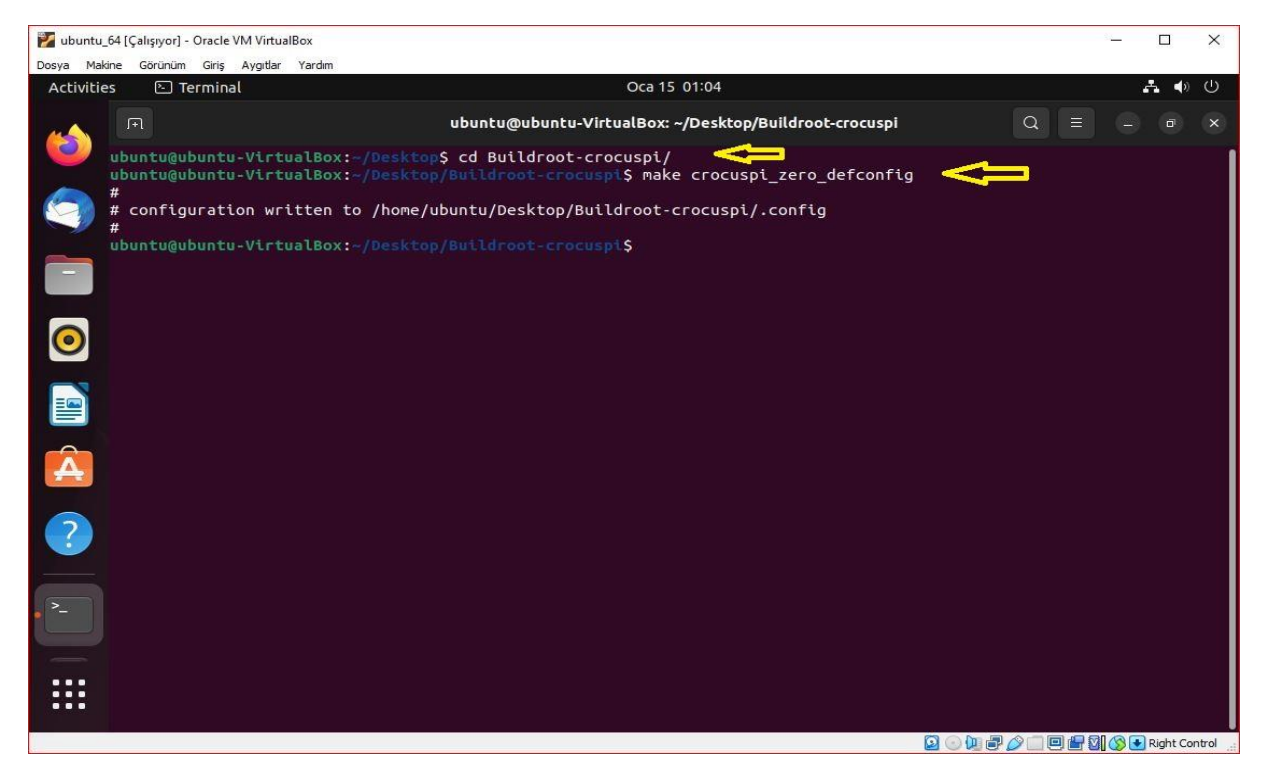

19- **Customize** the **buildroot** packages with the "**make menuconfig**" command. You can add or remove applications you want.

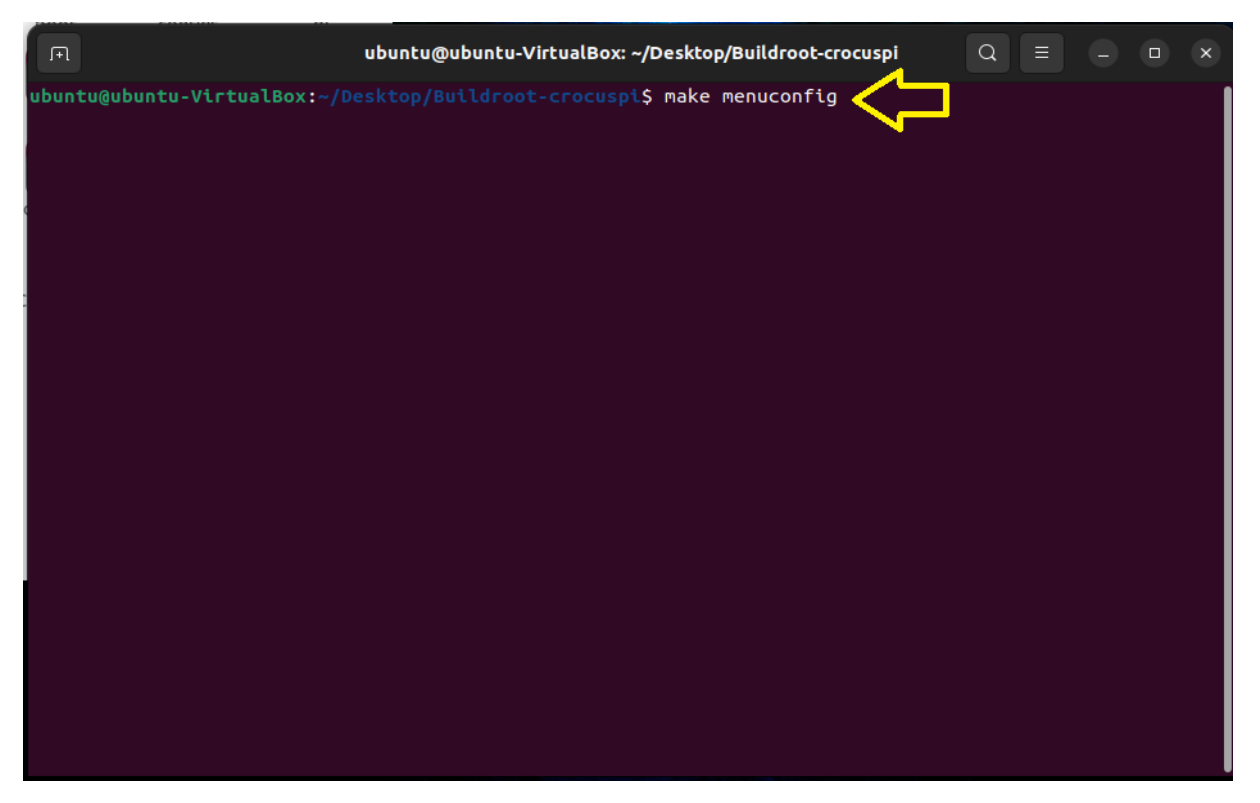

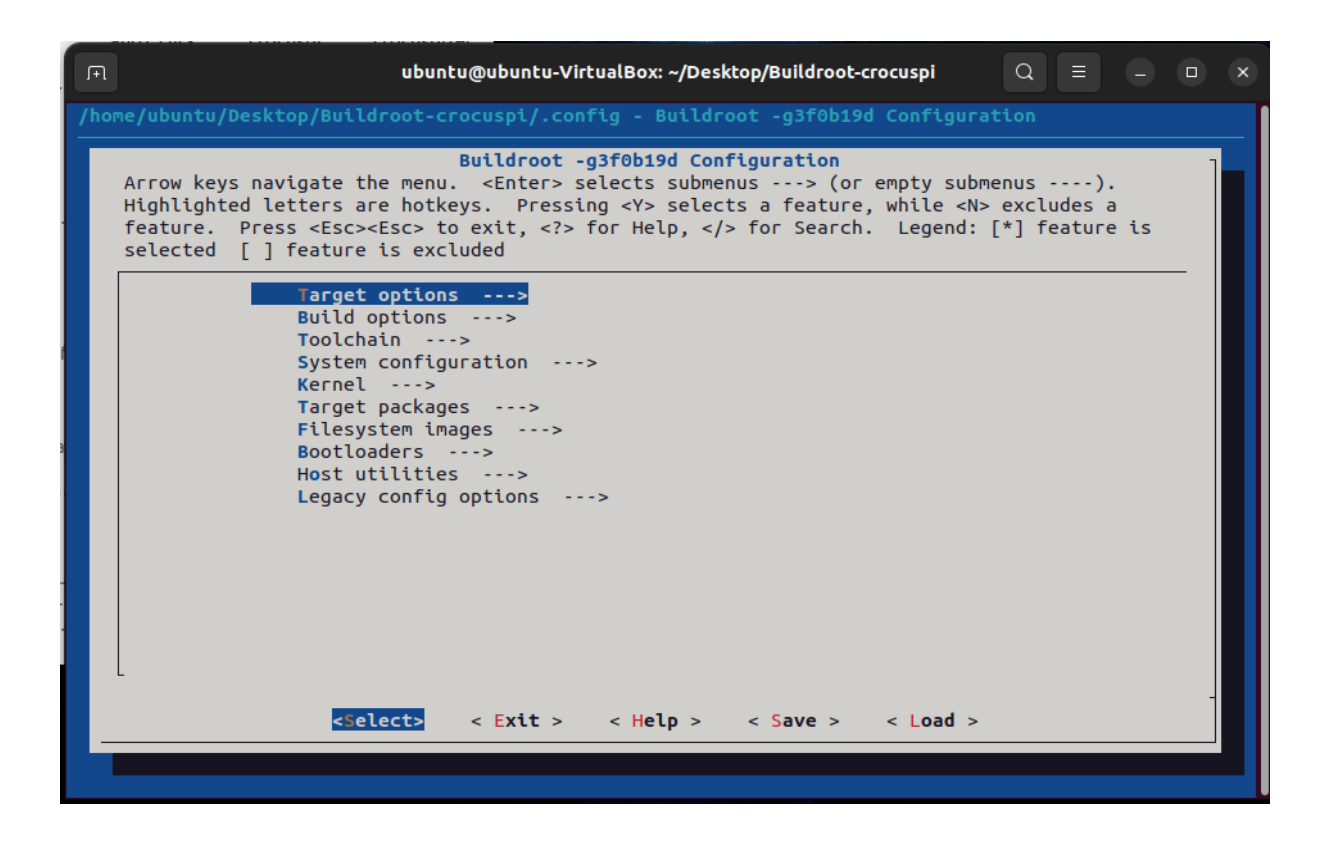

20- **Customize** the **Linux Kernel** with the "make **linux-menuconfig** " command.

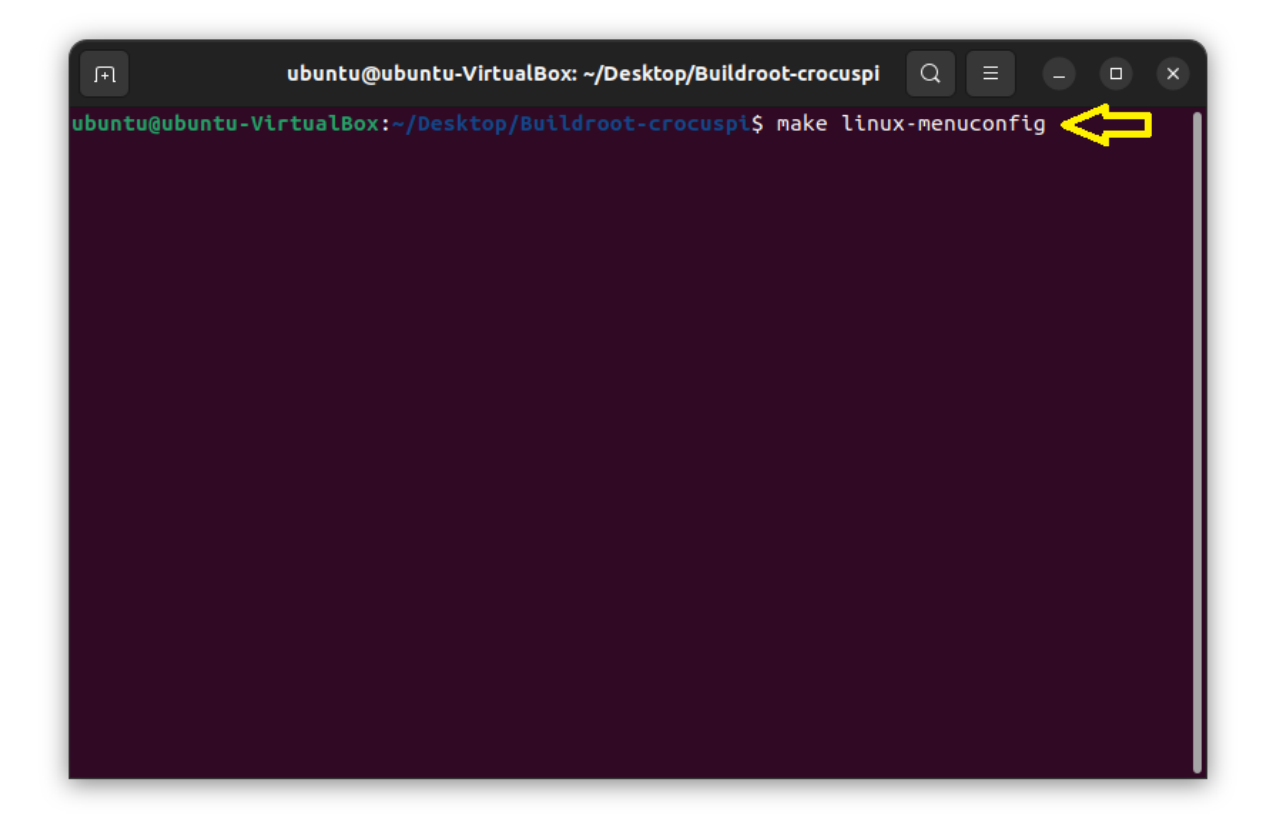

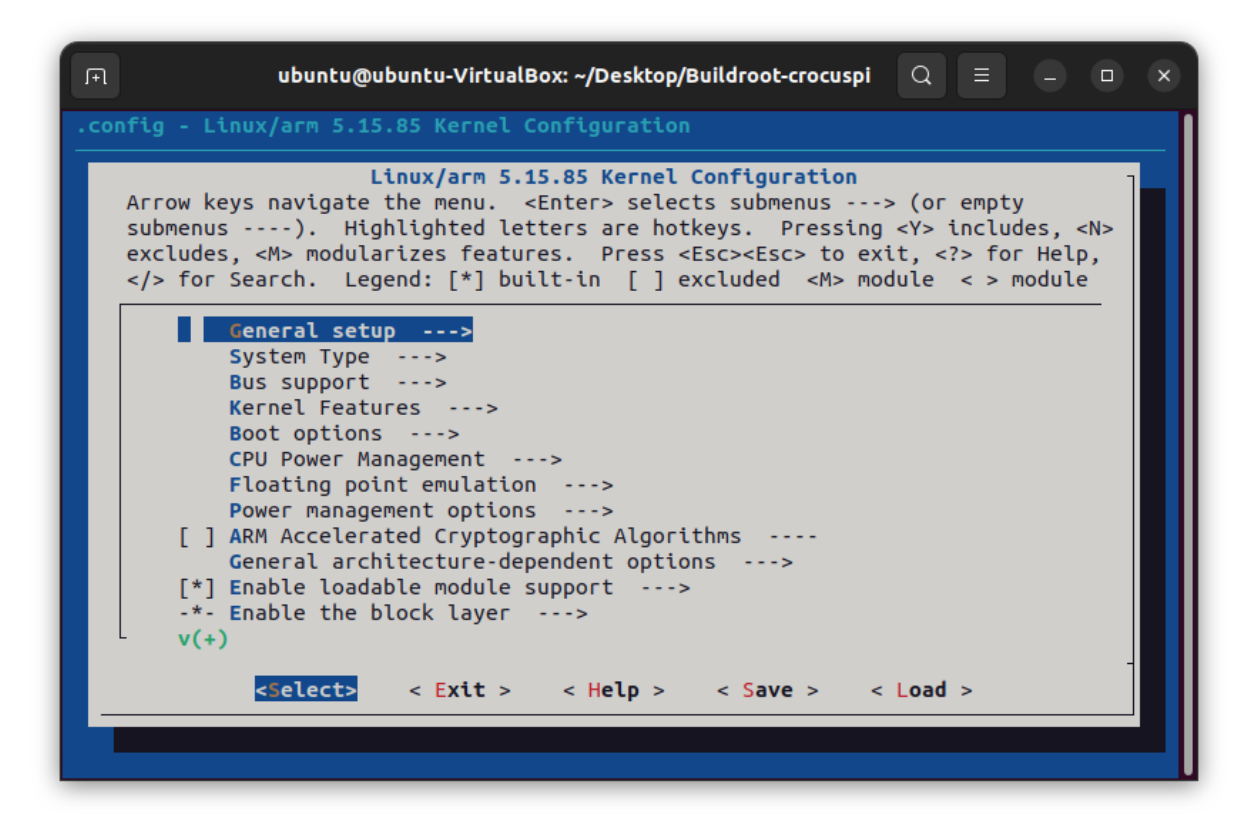

21- **Customize** the **Uboot** with the "**make uboot-menuconfig** " command.

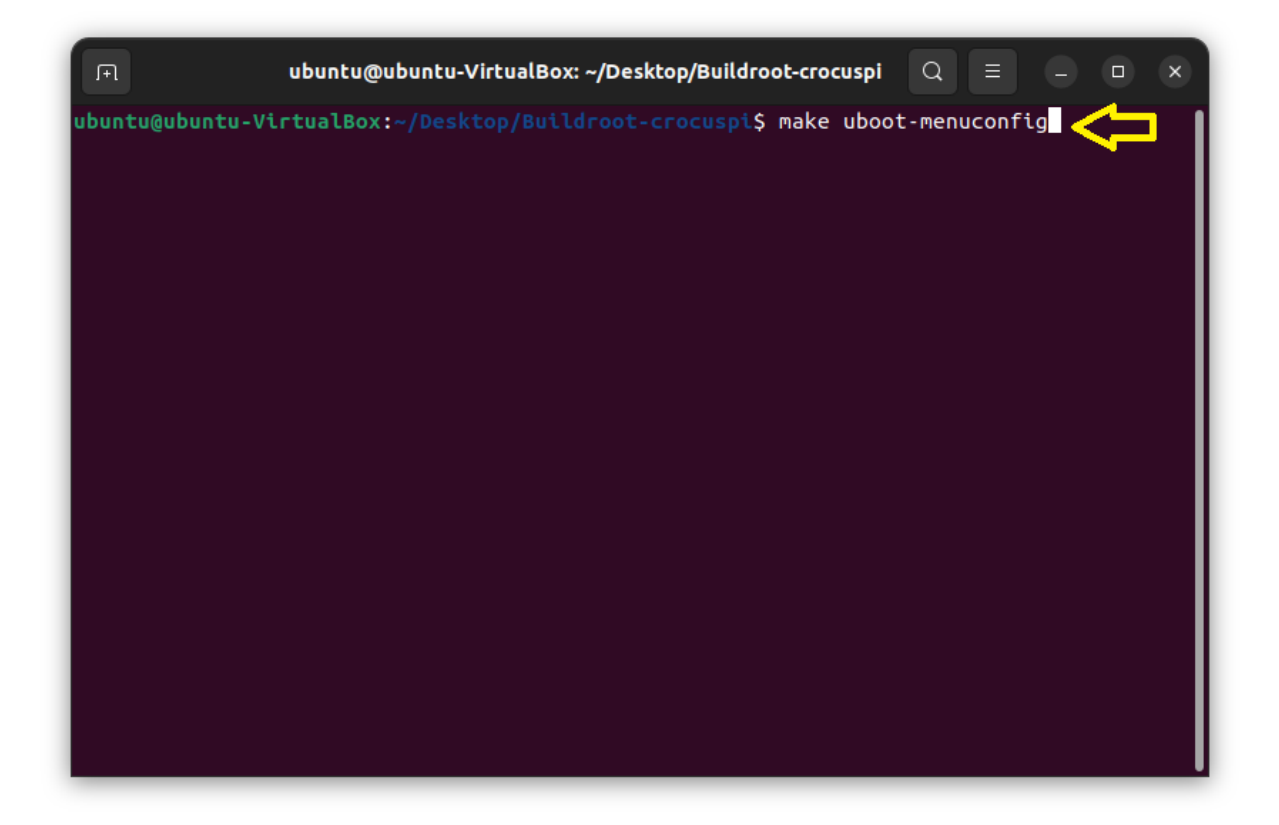

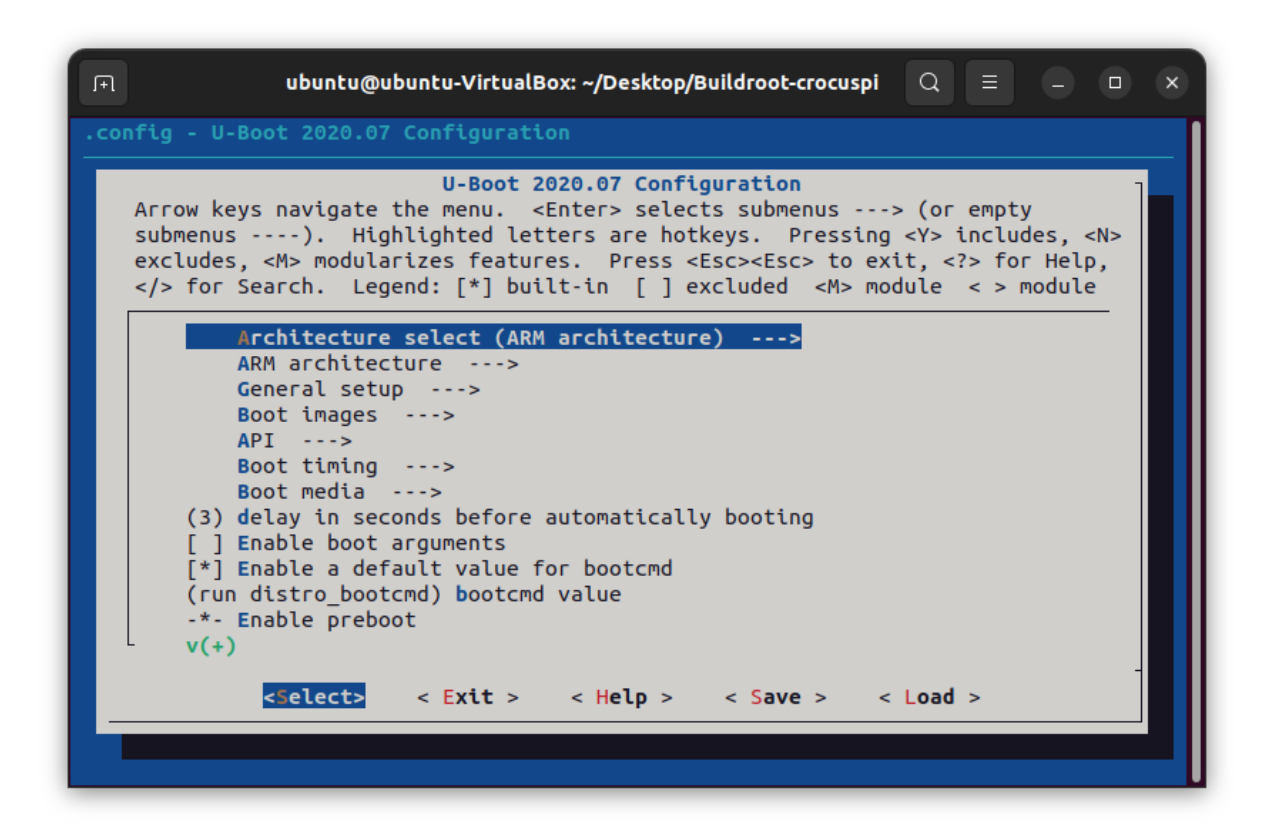

22- **Customize** the **Busybox** with the "**make busybox -menuconfig** " command.

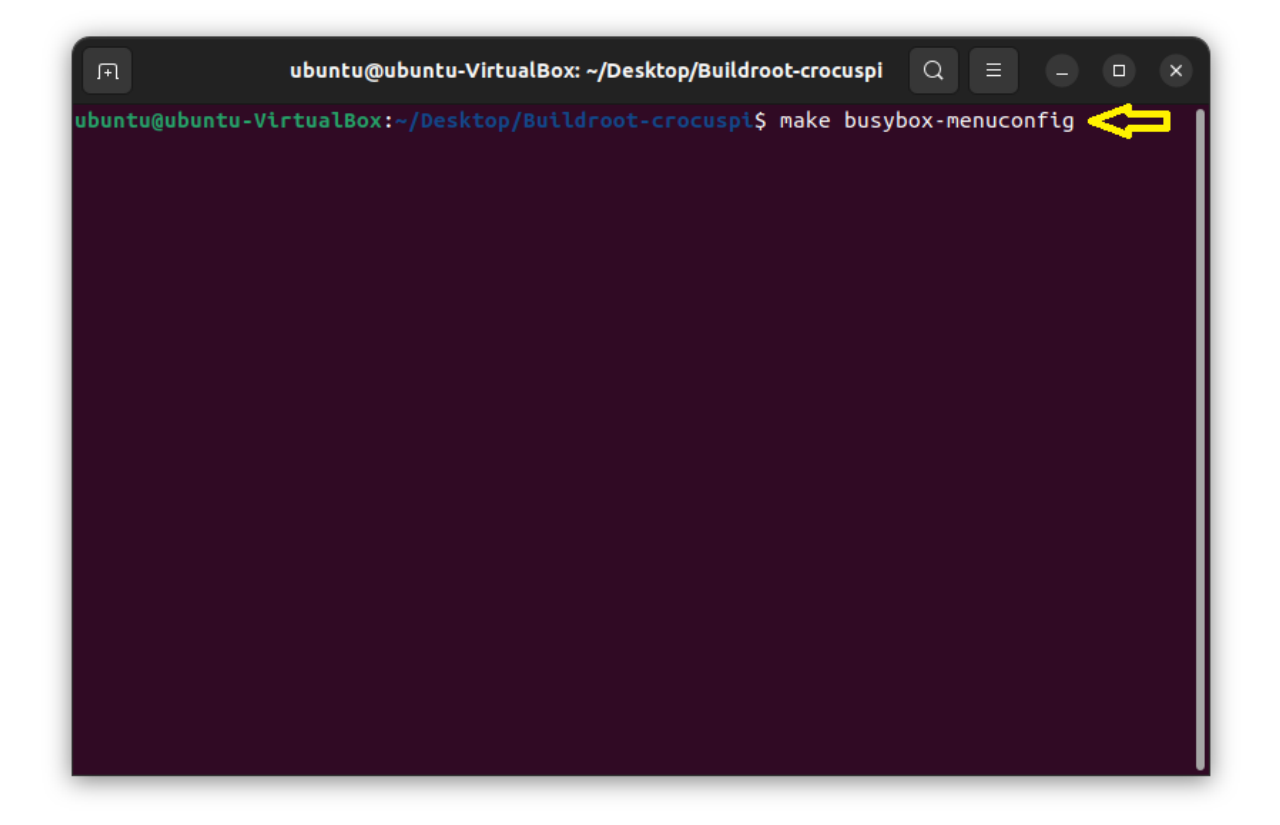

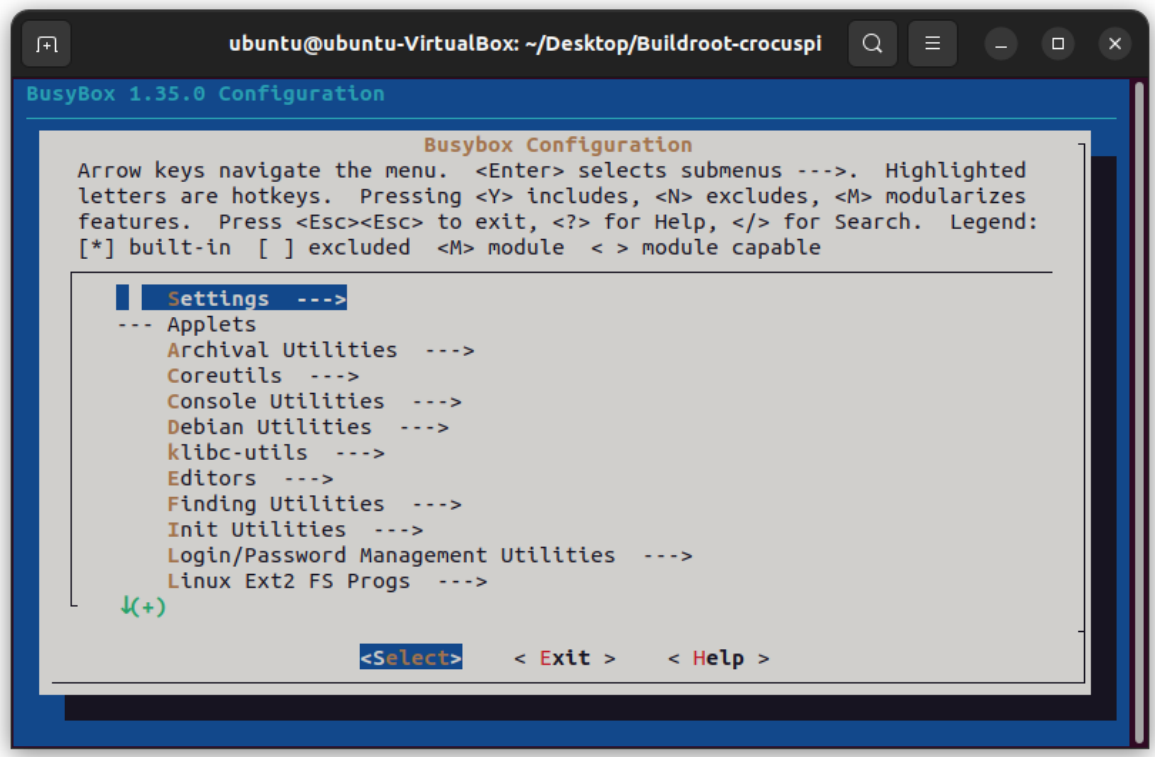

23- Start the compilation process with the command "**make**" or "**make -j\$(nproc)**".

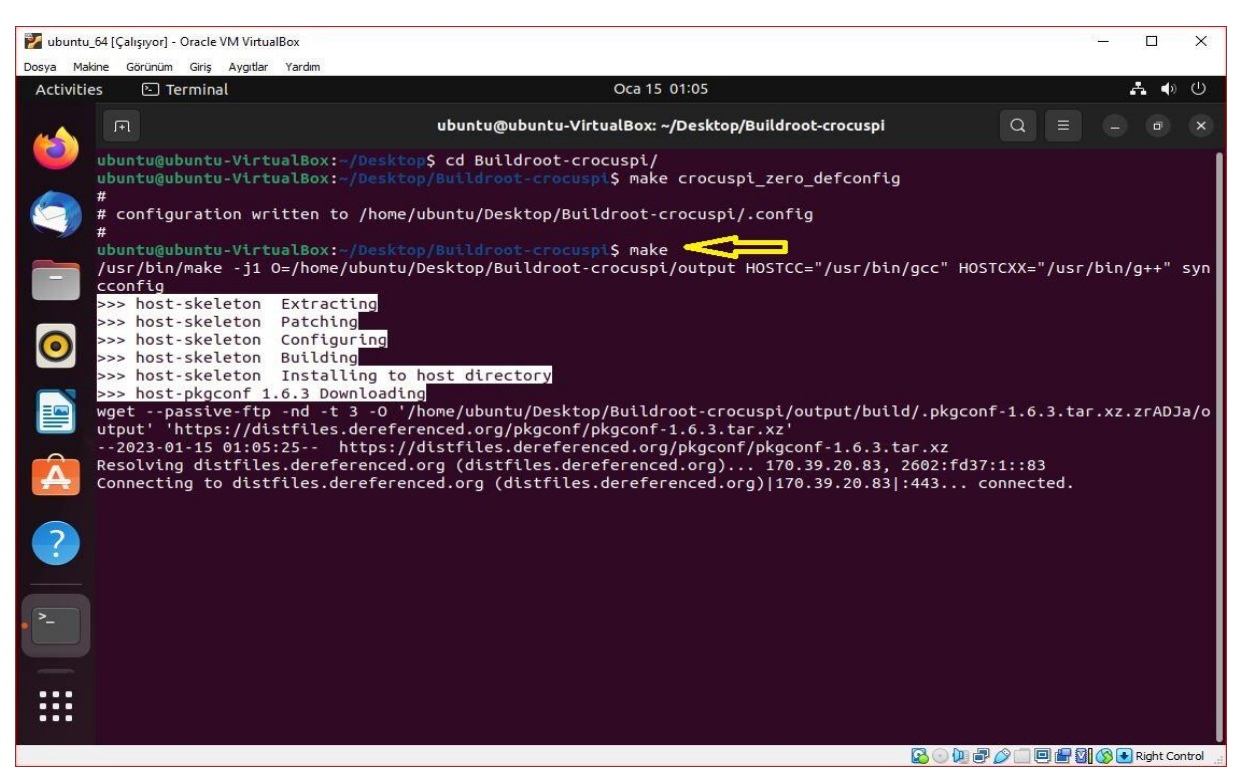

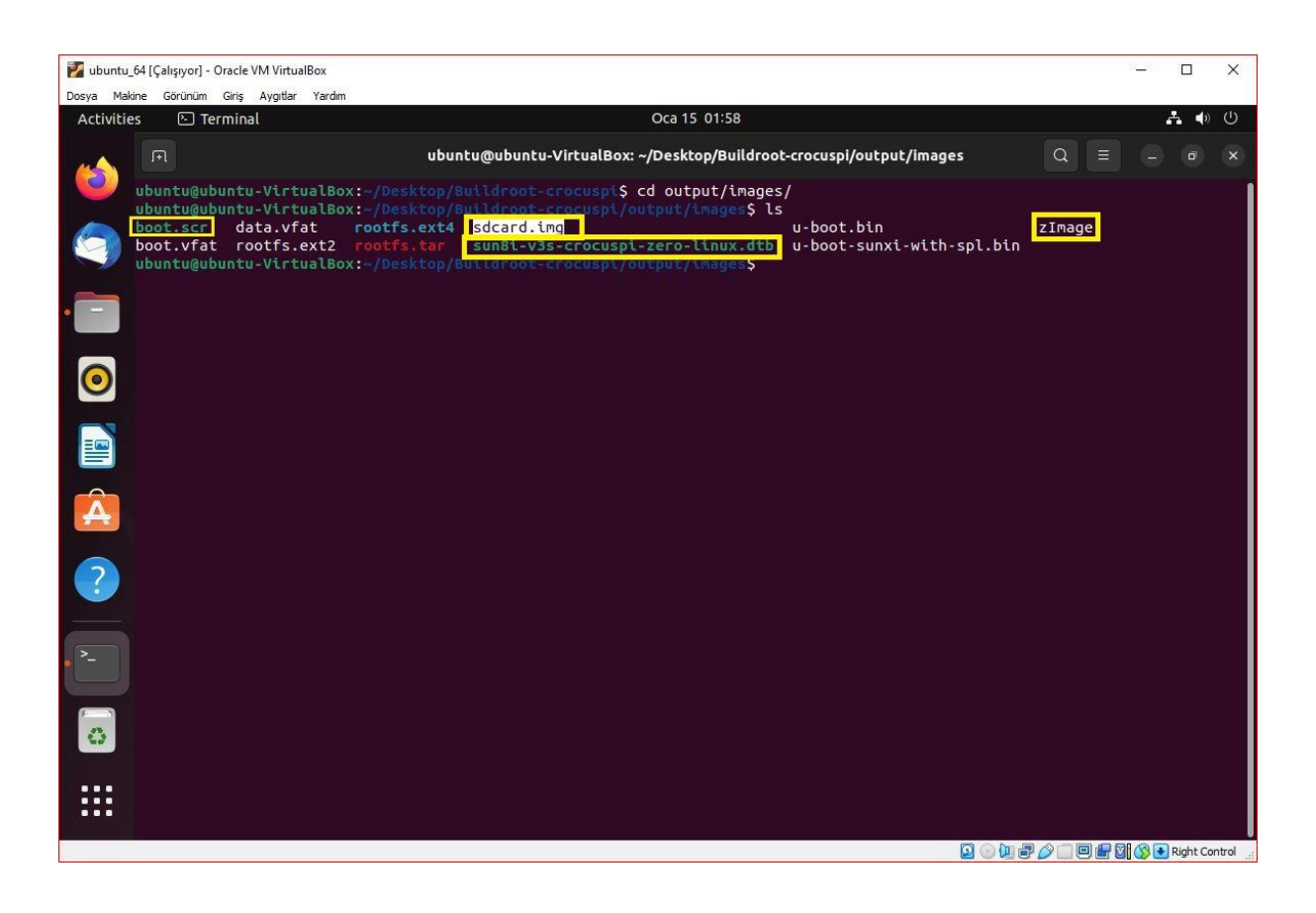

24- After the compilation process is completed, the necessary files will be created in the "output/images" folder. You can download the image file to your microSD card and run CrocusPI Zero.

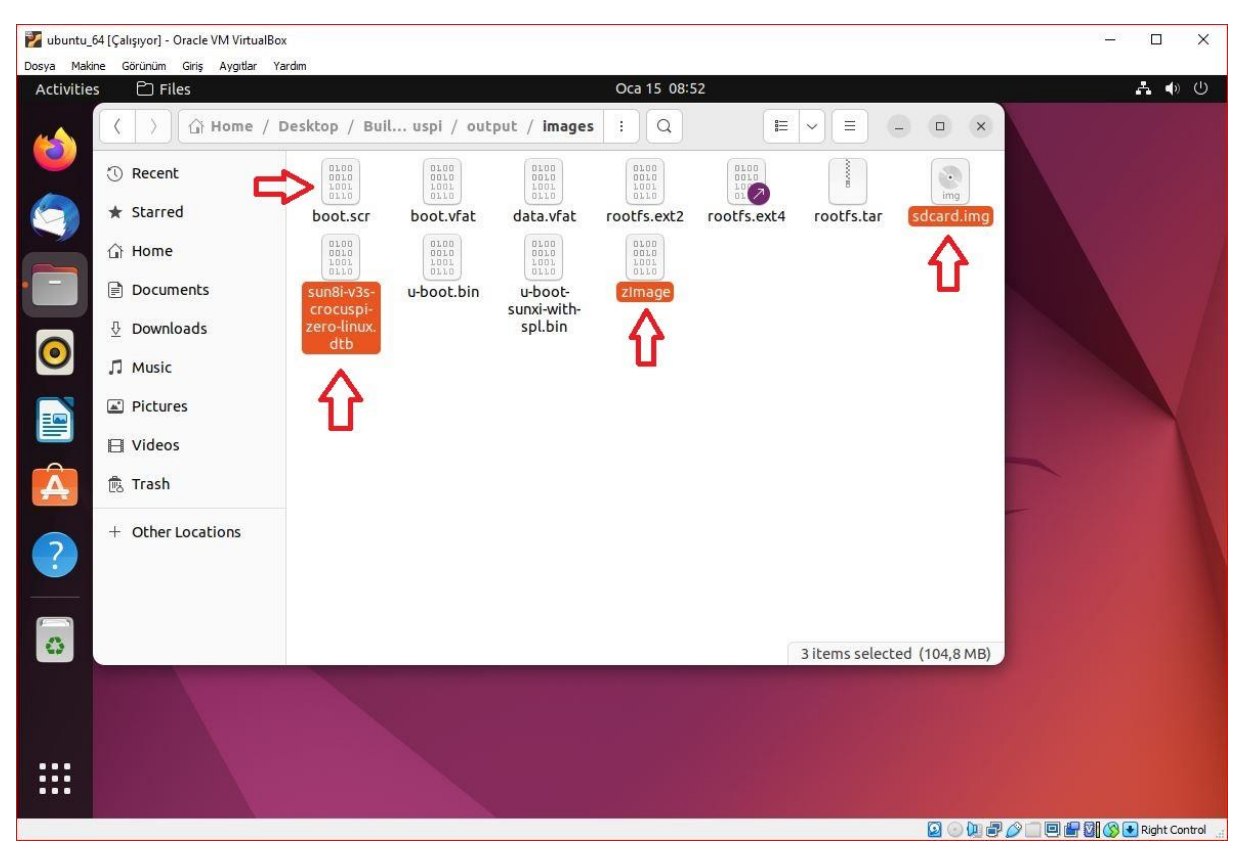